提供各种IT类书籍pdf下载, 如有需要, 请QQ:2404062482 注:链接至淘宝,不喜者勿入! 整理那么多资料也不容易,请多多见谅!非诚勿扰!

更多此类书籍

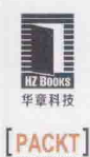

### 从实用角度系统讲解Spark数据处理的工具及使用方法 手把手教你充分利用Spark提供的各种功能,快速编写高效分布式程序

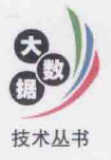

Fast Data Processing with Spark

# Spark快速数据处理

(美) Holden Karau 著 余璜 张磊 译

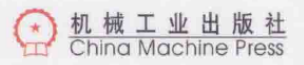

技术从书

# Fast Data Processing with Spark Spark快速数据处理

(美) Holden Karau 著 余璜 张磊 译

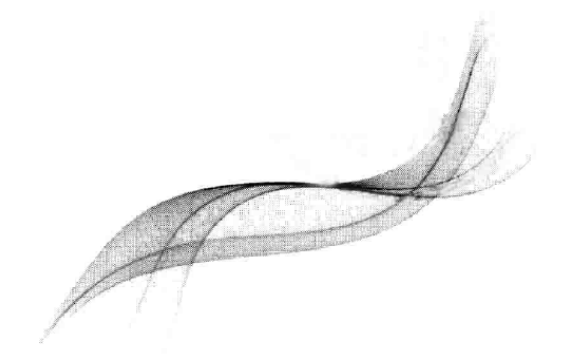

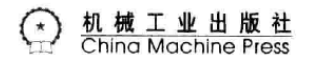

#### 图书在版编目(CIP)数据

Spark 快速数据处理 / (美) 凯洛 (Karau, H.) 著; 余璜, 张磊译, 一北京: 机械工业出 版社, 2014.7 (大数据技术从书) 书名原文: Fast Data Processing with Spark

ISBN 978-7-111-46311-5

I. S… Ⅱ. ①凯… ②余… ③张… Ⅲ. 数据处理软件 - 程序设计 Ⅳ. TP274

中国版本图书馆 CIP 数据核字 (2014) 第 063495 号

本书版权登记号: 图字: 01-2014-1848

Holden Karau: Fast Data Processing with Spark (ISBN: 978-1782167068)

Copyright © 2013 Packt Publishing. First published in the English language under the title "Fast Data Processing with Spark".

All rights reserved.

Chinese simplified language edition published by China Machine Press.

Copyright © 2014 by China Machine Press.

本书中文简体字版由 Packt Publishing 授权机械工业出版社独家出版。未经出版者书面许可,不得以任何 方式复制或抄袭本书内容。

### Spark 快速数据处理

[美] Holden Karau 著

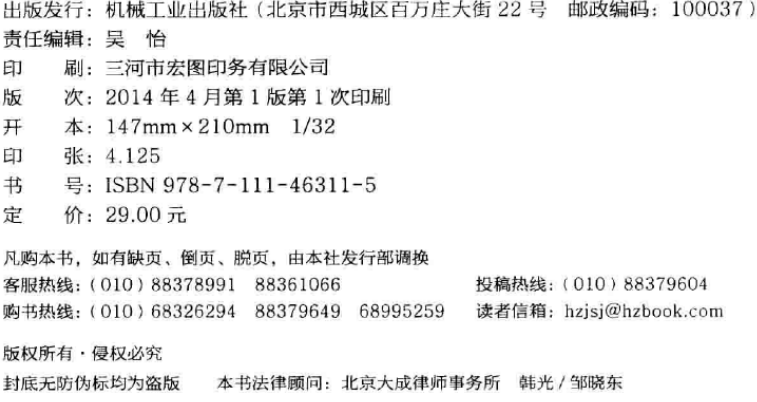

### 译者序

Spark 起源于 2009年, 是美国加州大学伯克利分校 AMP 实验室 的一个研究性项目,于2010年开源。随着 Spark 社区的不断成熟, 它已被广泛应用于阿里巴巴、百度、网易、英特尔等各大公司的生产 环境中。

Spark 是用 Scala 语言写成的一套分布式内存计算系统, 它的核 心抽象模型是 RDD (Resilient Distributed Dataset, 弹性分布式数据 集). 围绕 RDD 构建了一系列分布式 API, 可以直接对数据集进行分 布式处理。相对于 MapReduce 上的批量计算、迭代型计算, 以及基 于 Hive 的 SQL 查询, Spark 可以带来一到两个数量级的效率提升。 在 Spark 之上还有若干工具, 它们一起构成了一个软件栈——BDAS (Berkeley Data Analytics Stack, 伯克利数据分析栈), 包括支持用 SQL 查询 Spark 的工具 Shark、支持流式计算的 Spark Streaming、专 门针对机器学习的 MLlib, 以及专门针对图数据处理的 GraphX。

Spark 对于大多数人来说还是一个新生事物, 中文资料十分匮乏, 社区内开发者们主要的学习方式还限于阅读有限的官方文档、源码、 AMPLab 发表的论文, 以及社区讨论。这也是译者翻译本书的初衷, 希望借助这本小书让更多的国内读者有机会了解 Spark, 使用 Spark, 为 Spark 社区贡献力量。

Spark 的发展日新月异, 本书英文版撰写时, Spark 版本为 0.7, 时隔半年, Spark 0.9.0 已经发布。原书中的部分内容或链接已经失效, 中文版都尽力进行了更新,但难免有所疏漏,欢迎指正。

本书第1章~第5章由张磊翻译, 第6章~第9章由余璜翻译。 在本书的翻译过程中还得到了连城、夏帆、杨雪、杨松鹤等人的帮 助, 在此一并致谢。

余瑞

#### 2014.4.1 北京

### 作者简介

Holden Karau 是一名来自加拿大的软件工程师, 现居美国旧 金山。Holden 于 2009 年毕业于滑铁卢大学, 获计算机科学专业数 学学士学位, 曾是 Google 软件开发工程师<sup>⊖</sup>, 曾在 Foursquare 工 作, 在那里结识了 Scala 语言, 也曾在亚马逊从事搜索分类工作。 Holden 很早就开始对开源情有独钟, Slashdot 曾经报道过。编程之 外, Holden 对火、焊接和舞蹈很着迷。更多信息见网站(http://www. holdenkarau.com)、博客 (http://blog.holdenkarau.com) 以及 (Http:// github.com/holdenk).

感谢每一位参与审阅本书早期版本的同行, 尤其是 Syed Albiz、 March Burns、Peter J.J. MacDonald、Norbert Hu 和 Noah Fiedel。

### 关于宙阅者

Andrea Mostosi 是一名充满激情的软件开发者。2003年还在高中 的时候,他从一个单节点 LAMP 栈开始了软件开发之路,并通过添

<sup>→</sup> 本书翻译完成时 Holden 已从 Google 离职, 现就职于 Databricks。–––译者注

加更多语言、组件和节点与这个栈一起成长。他毕业于米兰, 从事过 一些网络相关的项目。Andrea 现在与数据打交道, 试图发现隐藏在 海量数据后的信息。

Andrea 表示.

谢谢我的女友 Khadiia, 她总是对我所做的一切给予爱和支持。 谢谢同我合作过的每一个人,不论是为了快乐还是工作,谢谢他们教 我的一切。我还要感谢 Packt 出版社及其员工给予了我参与这本书写 作的机会。

Reynold Xin 致力于 Apache Spark 研究, 是 Shark 和 GraphX 的 主要开发人员, 这两个软件是建立在 Spark 基础之上的计算框架。他 还是 Databricks 的合伙人, 这家公司主要致力于通过 Apache Spark 平台提供大规模数据分析的能力。在加入 Databricks 之前, 他曾在加 州大学伯克利分校 AMP 实验室攻读博士学位, 那里正是 Spark 的发 源地。

除了开发开放源码项目,他还经常在大数据学术和行业大会上 发表演讲、演讲主题涉及数据库、分布式计算机系统和数据分析。 他还曾在业余时间为巴勒斯坦和以色列的高中学生讲授 Android 程 序开发。

### 关于 www.PacktPub.com

### 支持文件、电子书、打折优惠等

你可以通过访问 www.PacktPub.com 来获取支持文件或英文图书 的相关下载。

你可否知道 Packt 为每一本已经出版的英文图书提供电子书版 本,同时支持 PDF 和 ePub 格式?

在 www.PacktPub.com 你可以将英文图书升级为电子书, 同时作 为纸质书消费者, 你还可以享受电子书版本的折扣优惠。如果你想了 解更多详细内容,请通过 service@packtpub.com 联系我们。

在 www.PacktPub.com, 你可以阅读到一系列免费的科普文章。 注册即可获得免费时事通讯、专享折扣及在 Packt 英文图书和电子书 的各项服务。

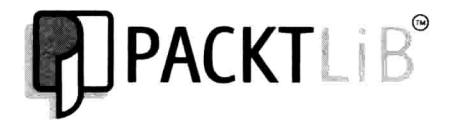

http://PacktLib.PacktPub.com

想要即刻得到 IT 问题的解决方案? PacktLib 是 Packt 的网上 图书馆。在这里, 你可以获取、阅读以及搜索 Packt 图书馆里的所有 图书。

### 为什么订阅我们?

- 实现对 Packt 出版图书的全面搜索。
- 实现对图书内容的复制粘贴、打印、网摘。
- 实现网页应需。

### Packt 账户免费资源

如果你在 www.PacktPub.com 拥有 Packt 账户, 你可以利用该账 户访问 PacktLib, 阅读9本完整的免费英文图书。仅仅使用你的登录 账号便可访问。

前 言

程序员经常需要解决一些单机无法完成的任务。网络应用开发领 域有很多方便开发的框架, 但很少有框架能让编写分布式程序变得简 单。本书要讨论的 Spark 能让你更容易地编写分布式应用,并且能够 根据自己的喜好使用 Scala、Java 或者 Python 作为开发语言。

### 本书内容

第1章介绍如何安装配置 Spark 集群, 该章介绍如何在多种机器 上安装 Spark, 以及如何配置一个 Spark 集群, 包括从在本地机器上部 署开发调试环境, 到在 EC2 集群上部署用 Chef 管理的大规模集群。

第2章介绍如何使用 Spark shell, 在交互模式下运行你的第一个 Spark 作业 (job)。Spark shell 是一个有用的调试和快速开发工具, 特 别适合初学者。

第3章介绍如何构建和运行 Spark 应用, 该章介绍了如何在 Spark 集群上构建一个生产级的脱机 / 独立作业。用 Spark shell 快速开发出应 用原型后, 剩下的大部分工作就是在 Spark 上构建独立作业了。

第4章介绍如何创建 sparkContext, 该章介绍如何与 Spark 集群 建立连接。SparkContext 是你的程序连接 Spark 集群的人口点。

第5章介绍如何加载和保存数据, 介绍如何创建和保存 RDD (弹 性分布式数据集)。Spark 支持从 Hadoop 加载数据。

第6章介绍如何操作 RDD, 介绍如何用 Spark 进行分布式数据 处理, 这一章会非常有趣。

第7章介绍如何 Shark-Hive 与 Spark 的综合运用, 介绍如何设置 Shark (一种基于 Spark 的 HiveOL 兼容系统), 将 Hive 查询集成到你 的 Spark 作业中来。

第8章介绍如何测试, 介绍如何测试你的 Spark 作业。分布式任 务调试困难, 测试就显得更尤为重要。

第9章介绍技巧和窍门, 介绍如何提升 Spark 任务的性能。

### 预备知识

熟悉 Linux/UNIX 以及 C++、Java 或 Python 语言对理解本书内 容大有裨益。如果有一台以上机器或 EC2 来做实验, 则有利于更深 入地了解 Spark 的分布式特性, 不过这并非必要, 因为 Spark 也有非 常出色的单机模式。

### 日标读者

任何希望学习用 Spark 编写高效分布式程序的开发者都适合阅读 本书。

凡例

本书使用多种风格的文本来表示不同信息,下面举例说明这些风 格及其含义。

代码、数据库表名、文件夹名、文件名、文件扩展名、路径名、 示例 URL、用户输入、Twitter 内容如下所示:"打包文件中包含一个 二进制文件目录, 该目录需要添加到搜索路径中, SCALA HOME 必 须指向包解压位置"。

命令行输入或输出风格如下:

./run spark.examples.GroupByTest local[4]

新词汇或重要词汇加粗。屏幕、菜单、对话框等上面的文字风格 如下.

"在 Network & Security 菜单下选择 Key Pairs"。

# √ 包括警告或重要提示内容。

,技巧和窍门等内容。

### 读者反馈

欢迎读者反馈。请让我们知道你对本书的看法, 喜欢哪些部分, 不喜欢哪些部分。读者反馈能够帮助我们开发出更优质的内容, 以更 好的内容回馈读者。

一般反馈, 请发送邮件至 feedback@packtpub.com, 请在邮件标 题中注明书名。

如果有你擅长并感兴趣的内容, 希望写书或参与写书, 请参考作 者指引: www.packtpub.com/authors。

### 客户支持

我们准备了大量内容回馈 Packt 出版物的读者, 让你觉得物有 所值。

### 源码下载

本书所有源码可以在 github 中下载:

- https://github.com/holdenk/fastdataprocessingwithsparksharkexa mples
- https://github.com/holdenk/fastdataprocessingwithsparkexamples
- https://github.com/holdenk/chef-cookbook-spark

### 免责声明

本书所有观点均出自原书作者, 并不代表本出版社观点。本书作 者已尽力保证示例源码的使用安全。但是、读者将本书代码用于处理 重要数据之前请自行验证。本书作者对内容的完整性、正确性或及时 性不作任何保证。作者对由本书内容直接或间接引起的损失、行为、 索赔、诉讼等不负任何责任。

### 勘误

尽管本书经过了严密的审校,但还是难免有纰漏存在。如果 你发现我们的书籍中有任何错误,包括文字或代码,请向我们反 馈, 非常感谢。你的帮助能让其他读者免受疑惑, 也有助于我们在 后续发行版中有所改进。如果发现任何错误,请访问 http://www. packtpub.com/submit-errata, 选择书名, 点击 errata submission form 链接, 输入错误的详细信息。一旦你提交的勘误被确认, 该 勘误将会上传到网站, 或加入到现有勘误栏下的勘误表中。在 http://www.packtpub.com/support 中选中书名后可以查看已有勘误 内容。

### 严禁盗版

互联网版权内容的盗版问题是由来已久的问题。Packt 出版社严 肃对待版权和授权保护, 如果读者在互联网发现针对本出版社的任何 形式的非法盗版物,请立即与我们联系,提供网址或网站名称,我们 将追究到底。

请通过 copyright@packtpub.com 与我们联系, 并提供涉嫌盗版内 容的链接地址。

感谢你保全了作者利益, 保全了我们提供优质内容的能力。

提问

对于本书任何方面的疑问都可以发送邮件至 questions@packtpub. com, 我们将竭力回复。

目 录

#### 译者序

### 作者简介

前言

### 第1章 安装 Spark 以及构建 Spark 集群 / 1

- 1.1 单机运行 Spark / 4
- 在 EC2 上运行 Spark / 5  $1.2$
- $1.3$ 在 ElasticMapReduce 上部署 Spark / 11
- 用 Chef(opscode) 部署 Spark / 12  $1.4$
- 在 Mesos 上部署 Spark / 14  $1.5$
- 1.6 在 Yarn 上部署 Spark / 15
- 1.7 通过 SSH 部署集群 / 16
- 1.8 链接和参考 / 21
- 1.9 小结 / 21

### 第2章 Spark shell 的使用 / 23

2.1 加载一个简单的 text 文件 / 24

- 用 Spark shell 运行逻辑回归 / 26  $2.2$
- 交互式地从 S3 加载数据 / 28  $2.3$
- 小结 / 30  $2.4$

#### 第3章 构建并运行 Spark 应用 / 31

- 用 sbt 构建 Spark 作业 / 32  $3.1$
- 用 Maven 构建 Spark 作业 / 36  $3.2$
- $3.3$ 用其他工具构建 Spark 作业 / 39
- 小结 / 39  $3.4$

#### 第4章 创建 SparkContext / 41

- $4.1$ Scala  $/43$
- $4.2$ Java  $/43$
- $4.3$ Java 和 Scala 共享的 API / 44
- Python  $/45$  $4.4$
- $4.5$ 链接和参考 / 45
- 4.6 小结 / 46

#### 第5章 加载与保存数据 / 47

- $5.1$  $RDD/48$
- 加载数据到 RDD 中 / 49  $5.2$
- 保存数据 / 54  $5.3$
- 5.4 连接和参考 / 55
- 小结 / 55  $5.5$

#### 第6章 操作 RDD / 57

- 用 Scala 和 Java 操作 RDD / 58 6.1
- 用 Python 操作 RDD / 79 6.2

6.3 链接和参考 / 83

6.4 小结 / 84

#### 第7章 Shark-Hive 和 Spark 的综合运用 / 85

- 7.1 为什么用 Hive/Shark / 86
- 7.2 安装 Shark / 86
- 7.3 运行 Shark / 88
- 7.4 加载数据 / 88
- 7.5 在 Spark 程序中运行 HiveQL 查询 / 89
- 7.6 链接和参考 / 92
- 7.7 小结 / 93

### 第8章 测试/95

- 8.1 用 Java 和 Scala 测试 / 96
- 8.2 用 Python 测试 / 103
- 8.3 链接和参考 / 104
- 8.4 小结 / 105

### 第9章 技巧和窍门/107

- 9.1 日志位置 / 108
- 9.2 并发限制 / 108
- 内存使用与垃圾回收 / 109 9.3
- 9.4 序列化 / 110
- IDE 集成环境 / 111 9.5
- 9.6 Spark 与其他语言 / 112
- 9.7 安全提示 / 113
- 9.8 邮件列表 / 113
- 9.9 链接和参考 / 113
- 9.10 小结 / 114

# 第1章 安装 Spark 以及构建 Spark 集群

- 1.1 单机运行 Spark
- 1.2 在 EC2 上运行 Spark
- 1.3 在 ElasticMapReduce 上部署 Spark
- 1.4 用 Chef(opscode) 部署 Spark
- 1.5 在 Mesos 上部署 Spark
- 1.6 在 Yarn 上部署 Spark
- 1.7 通过 SSH 部署集群
- 1.8 链接和参考
- 1.9 小结

#### 2 \*\* 第1章 安装 Spark 以及构建 Spark 集群

本章将详细介绍搭建 Spark 的常用方法。Spark 的单机版便 于测试, 同时本章也会提到通过 SSH 用 Spark 的内置部署脚本 搭建 Spark 集群, 使用 Mesos、Yarn 或者 Chef 来部署 Spark。对 于 Spark 在云环境中的部署, 本章将介绍在 EC2 (基本环境和 EC2MR)上的部署。如果你的机器或者集群中已经部署了 Spark, 可以跳过本章直接开始使用 Spark 编程。

不管如何部署 Spark, 首先得从 http://spark-project. org/download获得 Spark 的一个版本, 截止到写本书时, Spark 的最新版本为 0.7 版。对于熟悉 github 的程序员, 则可以 从 git://github.com/mesos/spark.git直接复制Spark 项目。Spark 提供基本源码压缩包, 同时也提供已经编译好的压 缩包。为了和 Hadoop 分布式文件系统 (HDFS) 交互, 需要在编 译源码前设定相应的集群中所使用的 Hadoop 版本。对于0.7版 本的 Spark, 已经编译好的压缩包依赖的是 1.0.4 版本的 Hadoop。 如果想更深入地学习 Spark, 推荐自己编译基本源码, 因为这样 可以灵活地选择 HDFS 的版本, 如果想对 Spark 源码有所贡献, 比如提交补丁, 自己编译源码是必须的。你需要安装合适版本 的 Scala 和与之对应的 JDK 版本。对于 Spark 的 0.7.1 版本, 需 要 Scala 2.9.2 或者更高的 Scala 2.9 版本 (如 2.9.3 版)。在写本书 时, Linux 发行版 Ubuntu 的 LTS 版本已经有 Scala 2.9.1 版, 除 此之外, 最近的稳定版本已经有 2.9.2 版。Fedora 18 已经有 2.9.2 版。软件包的更新信息可以在http://packages.ubuntu. com/search?keywords=scala查看到。Scala官网上的最新 版在 http://scala-lang.org/download。选择 Spark 支持 的 Scala 版本十分重要, Spark 对 Scala 的版本很敏感。

下载 Scala 的压缩包, 解压后将 SCALA HOME 设置为 Scala

的根目录, 然后将 Scala 根目录下的 bin 目录路径加到 PATH 环境 变量中。Scala 设置如下:

wget http://www.scala-lang.org/files/archive/scala-2.9.3.tgz && tar -xvf scala-2.9.3.tgz && cd scala-2.9.3 && export PATH= pwd \/bin:\$PATH && export SCALA HOME= pwd

也可以在, bashrc 文件中加入:

export PATH= `pwd`/bin: \\$PATH export SCALA HOME= pwd

Spark 用 sbt (即 simple build tool, 现在已经不是个简单工 具了)构建, 编译源码的时候会花点时间, 如果没有安装 sbt, Spark 构建脚本将会为你下载正确的 sbt 版本。

一台双核日安装有 SSD 的笔记本性能不算高,在它之上安装 Spark 的最新版本花了大概7分钟。如果从源码开始构建0.7版 的 Spark, 而不是直接下载编译好的压缩包。可以执行:

#### wget http://www.spark-project.org/download-spark-0.7.0-sources-tgz && tar -xvf download-spark-0.7.0-sources-tgz && cd spark-0.7.0 && sbt/sbt package

如果底层存储采用HDFS, 而其版本又和Spark中的默 认 HDFS 版本不一致, 则需要修改 Spark 根目录下 project/ SparkBuild.scala文件中的 HADOOP VERSION, 然后重新 编译.

sbt/sbt clean compile

虽然 sbt 工具在依赖性解析方面已经做得非常好了, 但 是还是强烈推荐开发者去做一次 clean, 而不是增量编 译。因为增量编译仍然不能保证每次完全正确。

从源码构建Spark 将花费一些时间, 当编译过程停止在 "Resolving [XYZ].... "很长时间 (大概五分钟) 之后, 停止 4 \*\* 第1章 安装 Spark 以及构建 Spark 集群

然后重新执行 sbt/sbt\_package 安装。

如果对 HDFS 版本没有特殊要求, 只需要下载 Spark 已经编 译好的压缩句, 解压就能使用:

wget http://www.spark-project.org/download-spark-0.7.0-prebuilt-tgz && tar -xvf download-spark-0.7.0-prebuilt-tgz && cd spark-0.7.0

Spark 最近已经成为 Apache 孵化器项目, 作为一个 Snark 应用开发者、所关心的最明显的变化可能就是 org.apache 命名空间下包名的变化。 一些有用的链接和参考如下: http://spark-project.org/docs/latest http://spark-project.org/download/

http://www.scala-lang.org

#### $1.1$ 单机运行 Spark

单机运行是使用 Spark 最简单的方式, 同时也是检查 Spark 构 建是否有误的明智方法。在 Spark 的根目录下, 有个名为 run 的 shell 脚本, 能够用来提交一个 Spark 作业。run 脚本的输入是一个 代表 Spark 作业的类名和一些参数。./examples/src/main/ scala/spark/examples/目录下含有大量 Spark 样例作业。

所有的样例程序都有一个输入参数 master, master 参 数是分布式集群中master 节点的URL, 在本地模式下则 是 local [N] (N是线程的个数)。本地模式下用四线程运行 GroupByTest 样例的命令如下:

./run spark.examples.GroupByTest local[4]

如果出现错误, 可能是因为 SCALA HOME 没有设置。在 bash

中, 能通过 export SCALA HOME=[pathyouextractscalato] 设置。

如果出现如下错误, 可能是你在使用 Scala 2.10 版, 然而 Spark 0.7 版本还不支持 2.10 版的 Scala:

#### [literal] "Exception in thread "main" java.lang.NoClassDefFoundError: scala/reflect/ClassManifest"[/literal]

Scala 的开发者决定重新组织介于 2.9 版和 2.10 版之间的一些 类。要解决上面的错误, 你可以降低 Scala 版本, 也可以等待新版 本的 Spark 构建支持 Scala 2.10 版。

### 1.2 在 EC2 上运行 Spark

Spark 提供了很多在 EC2 环境下运行的脚本, 脚本文件都 存储在根目录下的 ec2 目录中。这些脚本可以用来同时运行多 个 Spark 集群, 甚至是运行 on-the-spot 实例。Spark 也可 以 运 行 在 EMR(Elastic MapReduce) 上, EMR 是 Amazon 关 于 MapReduce 集群管理的解决方案, 它将会给你扩展实例更大的灵 活度。

### 在 EC2 上用脚本运行 Spark

开始之前, 你应该确保有EC2账号, 如果没有, 请访 问https://portal.aws.amazon.com/gp/aws/manage YourAccount 注册, 对于Spark 集群, 最好访问https:// portal.aws.amazon.com/qp/aws/securityCredentialsR 生成一个单独访问密钥对。同时也需要生成一个 EC2 的密钥对, 这 样 Spark 的脚本能够 ssh 到其他已经启动的机器上, 这通过访问

https://console.aws.amazon.com/ec2/home 并且选择 "Network & Security" 下的"Key Pairs"选项来实现。注意 密钥对是以区域来创建的。所以你需要确保创建的密钥对和将要使 用的 Spark 实例在同一个区域。别忘了给密钥对命名(我们将在本 章接下来的内容中使用 spark-keypair 来命名示例中的密钥对), 因为将要在脚本中使用它。也可以将你 SSH 公钥上传, 从而就不 需要重新生成密钥对。这些公钥属于安全敏感信息,所以确保它不 被泄露, 对于 Amazon 的 EC2 的脚本, 也需要设置环境变量 AWS ACCESS KEY 和 AWS SECRET KEY:

```
chmod 400 spark-keypair.pem
export AWS ACCESS KEY="..."
export AWS SECRET KEY="..."
```
从 http://aws.amazon.com/developertools/ Amazon-EC2/351 下载 Amazon 提供的 EC2 脚本非常有用, 解 压 zip 文件后, 将 bin 目录直接加到 PATH 环境变量中, 就像对 Spark 中的 bin 目录所做的一样:

```
wget http://s3.amazonaws.com/ec2-downloads/ec2-api-tools.zip
unzip ec2-api-tools.zip
cd ec2-api-tools-*
export EC2 HOME="pwd"
export PATH=$PATH: `pwd`:/bin
```
Spark 的 EC2 脚本自动地创建一个用来运行 Spark 集群的隔离 安全组和防火墙规则。默认情况下 Spark 的外部通用端口为 8080, 这种方式并不好, 不幸的是 spark ec2.py 脚本暂时还不提供 限制访问你机器的简单方法。如果你有一个静态 IP 地址, 强烈建 议在 spark ec2.py中限制访问, 简单地用 [yourip]/32 替 换所有的 0.0.0.0/0。这将不会影响集群内的通信, 因为在一个 安全组内的所有机器都默认能够和其他机器通信。

然后, 启动一个 EC2 上的集群:

./ec2/spark-ec2 -k spark-keypair -i pk-[....].pem -s 1 launch myfirstcluster

如果遇到错误: "The requested Availability Zone is currently constrained and....", 你可以通过传递 -zone 标记指向另一个 zone。

如果不能 SSH 到集群 master 上的话, 请确保只有你有权限去 读取私钥,否则 SSH 将会拒绝使用私钥。

由于当节点报告它们自己状态的时候,由于竟争条件你还 有可能遇到上面的错误,但是 Spark-ec2 脚本还不能 SSH 过去。 关于这个问题, 在https://github.com/mesos/spark/ pull/555上有个修复办法。在 Spark 下一个版本出来之前, 有 一个临时解决问题的简单方法, 就是让 setup cluster 在启动 的时候睡眠 120秒。

如果启动集群的时候遇到一个短暂的错误,可以用下面命 今提供的恢复功能完成启动:

./ec2/spark-ec2 -i ~/spark-keypair.pem launch myfirstsparkcluster --resume

万事俱备, 你将看到屏幕截图的内容, 如图 1-1 所示。

这将分配给你最基本的一个 master 实例和一个 worker 实例的 集群, 两个实例都是默认配置。接下来, 确认 master 节点的 8080 端口没有防火墙规则并确认其已经启动。能看见上面屏幕最后输 出 master 的名字。

| $\Box$<br>holden@h-d-n: ~/repos/spark                                            |  |
|----------------------------------------------------------------------------------|--|
| cd /root/spark/bin/ ; /root/spark/bin/start-slave.sh 1 spark://ec2-54-227-84-1   |  |
| 11.compute-1.amazonaws.com:7077                                                  |  |
| ec2-184-73-75-228.compute-1.amazonaws.com: starting spark.deploy.worker.Worker,  |  |
| logging to /root/spark/bin//logs/spark-root-spark.deploy.worker.Worker-1-ip-10   |  |
| $-118-133-169$ .ec2.internal.out                                                 |  |
| Setting up ganglia                                                               |  |
| RSYNC'ing /etc/ganglia to slaves                                                 |  |
| ec2-184-73-75-228.compute-1.amazonaws.com                                        |  |
| Shutting down GANGLIA gmond:                                                     |  |
| Starting GANGLIA gmond:                                                          |  |
| Shutting down GANGLIA gmond:                                                     |  |
| Starting GANGLIA gmond:                                                          |  |
| Connection to ec2-184-73-75-228.compute-1.amazonaws.com closed.                  |  |
| ln: creating symbolic link /var/lib/ganglia/conf/default.json': File exists      |  |
| Shutting down CANGLIA gmetad:                                                    |  |
| Starting GANGLIA gmetad:                                                         |  |
| Stopping httpd:                                                                  |  |
| Starting httpd:                                                                  |  |
| Connection to ec2-54-227-84-111.compute-1.amazonaws.com closed.                  |  |
| Spark standalone cluster started at http://ec2-54-227-84-111.compute-1.amazonaws |  |
| $.$ $conv:8080$                                                                  |  |
| Ganglia started at http://ec2-54-227-84-111.compute-1.amazonaws.com:5080/ganglia |  |
| Done!                                                                            |  |
| $h$ nldpn $\theta h$ -d-n'-/renns/snarks                                         |  |

图 1-1

尝试运行一个 Spark 样例作业来确保配置没有问题:

sparkuser@h-d-n:-/repos/spark\$ ssh -i -/spark-keypair.pem root@ec2-107-22-48-231.compute-1.amazonaws.com

Last login: Sun Apr 7 03:00:20 2013 from 50-197-136-90-static.hfc. comcastbusiness.net

| ( / Amazon Linux AMI  $\mathbb{N}$   $\mathbb{N}$ 

```
https://aws.amazon.com/amazon-linux-ami/2012.03-release-notes/
There are 32 security update(s) out of 272 total update(s) available
Run "sudo yum update" to apply all updates.
Amazon Linux version 2013.03 is available.
[root@domU-12-31-39-16-B6-08] - ]# ls
ephemeral-hdfs hive-0.9.0-bin mesos mesos-ec2 persistent-hdfs
scala-2.9.2 shark-0.2 spark spark-ec2
[root@domU-12-31-39-16-B6-08 ~]# cd spark
[root@domU-12-31-39-16-B6-08 spark]# ./run spark.examples.GroupByTest
spark://'hostname':7077
13/04/07 03:11:38 INFO slf4j.Slf4jEventHandler: Slf4jEventHandler started
13/04/07 03:11:39 INFO storage.BlockManagerMaster: Registered
BlockManagerMaster Actor
\sim \sim \sim \sim
```
13/04/07 03:11:50 INFO spark.SparkContext: Job finished: count at GroupByTest.scala:35, took 1.100294766 s 2000

既然已经能够在 EC2 的集群上运行一个简单的 Spark 作业, 现在就可以针对具体 Spark 作业配置一下你的 EC2 集群了。下面 是用 Spark-ec2 脚本配置集群的多种配置选项。

首先,考虑所需要的实例类型, EC2 提供一个不断丰富的实 例集合, 能针对 master 和 worker 选择不同的实例类型。实例类型 的选择对 Spark 集群性能有较大影响。如果一个 Spark 作业需要 很大内存,最好选择一个含有更大内存的实例。可以通过特指 -instance-type=(name of instance type)来指定实例 类型。默认情况下, master 和 worker 的实例类型是一样的。当作 业是计算密集型的话, 将会出现浪费, 因为 master 的资源不能充 分被利用。你能通过 --master-instance-type=(name of instance)来指定不同的 master 实例类型。

EC2 也有对于 worker 十分有用的 GPU 实例类型。但对 master 来说完全是浪费。注意, 由于虚拟机管理程序的高 IO 负 载. EC2 的 GPU 性能将比你本地测试的低。

下载实例代码 `本书中所有的实例程序都在三个独立的 github repo 中:

- https://github.com/holdenk/ fastdataprocessingwithspark-sharkexamples
- https://github.com/holdenk/ fastdataprocessingwithsparkexamples
- https://github.com/holdenk/chef-cookbook-spark

Spark 的 EC2 脚本使用 Spark 组提供的 AMI(Amazon Machine Images)。这些 AMI 往往跟不上 Spark 版本的更新速度, 如果有对 于 Spark 的自定义补丁(比如要用不同版本的 HDFS), 将不会被 句含在机器镜像中。目前, AMI 也只能在美国东部地区使用, 如 果想在其他地区运行它, 需要复制 AMI, 或者自己在不同的地区 制作你的 AMI。

为了使用 Spark 的 EC2 脚本, 你所在的地区要有 AMI。为 了将默认的 Spark 的 EC2 AMI 复制到一个新的地区, 通过杳看 spark ec2.py 脚本中最新 Spark AMI 是什么, 这又是通过杳看 LATEST AMI URL 指向的 URL。对于 Spark 0.7, 运行下面的命 令获得最新 AMI:

#### curl https://s3.amazonaws.com/mesos-images/ids/latest-spark-0.7

ec2-copy-image 脚本包含你希望获得的复制镜像的功能, 但是不能复制不属于自己的镜像。所以必须登录一个前面 AMI 的 实例, 然后记录它的快照, 通过运行以下命令可以获得当前正在 运行的镜像的描述信息:

#### ec2-describe-images ami-a60193cf

这将显示一个基于 EBS(Elastic Block Store) 的镜像, 需要参 照 EC2 的命令创建基于 EBS 的实例。通过已获得的启动实例的脚 本, 可以启动一个 EC2 集群上的实例, 然后将其快照记录下来, 通过以下命令找到你运行的实例:

#### ec2-describe-instances -H

可以复制 i-[string] 实例名字, 然后保存留有它用

如果想用 spark 的一个普通版本, 或者安装工具和依赖, 并让 它们成为你的 AMI 的一部分, 需要在快照复制之前这样做:

#### ssh -i -/spark-keypair.pem root@[hostname] "yum update"

一日安装了更新,并且安装好你需要的其他软件,你能够 继续然后复制快照你的实例:

ec2-create-image -n "My customized Spark Instance" i-[instancename]

用前面代码中的 AMI 名字, 可以通过指定 [cmd]--ami [/ cmd] 命令行参数启动你自定义的 Spark 版本, 也可以将它复制到 另一个地区使用:

ec2-copy-image -r [source-region] -s [ami] --region [target region]

你将获得新的 AMI 名字, 可以用它提交你的 EC2 任务, 如果 想用不同的 AMI 名字, 只要指定 --ami [aminame]即可。

当写本书时, 有个关于默认 AMI 和 HDFS 的问题, > 如 果 Hadoop 版 本 和 Spark 编 译 指 定 的 Hadoop 版 本不一致, 需要更新 AMI 上 Hadoop 的版本, 参照 https://spark-project.atlassian.net/ browse/SPARK-683获得详细信息。

#### 在 ElasticMapReduce 上部署 Spark  $1.3$

除了 EC2 基本环境之外, Amazon 还提供一个名为 Elastic MapReduce 的 MapReduce 托管解决方案, 伴随地也提供一个 Spark 启动脚本, 该脚本可以简化在 EMR 上 Spark 的初始使用流 程。可以在 Amazon 上通过下面的命令安装 EMR 工具:

mkdir emr && cd emr && wget http://elasticmapreduce.s3.amazonaws.com/ elastic-mapreduce-ruby.zip && unzip \*.zip

为了使 EMR 脚本能够访问你的 AWS(Amazon Web Service) 账

户, 你要创建这样一个 credentials.ison 文件:

 $\left\{ \right.$ "access-id": "<Your AWS access id here>", "private-key": "<Your AWS secret access key here>", "key-pair": "<The name of your ec2 key-pair here>", "key-pair-file": "<path to the .pem file for your ec2 key pair here>". "region": "<The region where you wish to launch your job flows  $(e.q$  us-east-1)>"

一旦安装了 EMR 工具, 就可以通过运行下面的命令启动一个

Spark 集群:

```
elastic-mapreduce --create --alive --name "Spark/Shark Cluster" \
--bootstrap-action s3://elasticmapreduce/samples/spark/install-spark-
shark.sh \--bootstrap-name "install Mesos/Spark/Shark" \
--ami-version 2.0 \
--instance-type ml.large --instance-count 2
```
5 到 10 分钟之后 EC2MR 实例将会启动。通过执行 elasticmapreduce -list可以列出集群的状态。一旦其输出 i-[jobid], 准备完毕。

```
有些参考链接如下:
```
- http://aws.amazon.com/articles/4926593393724923
- http://docs.aws.amazon.com/ElasticMapReduce/ latest/DeveloperGuide/emr-cli-install.html

#### 用 Chef(opscode) 部署 Spark  $1.4$

Chef是一个渐渐流行的部署大、小集群的自动化管理平台。 Chef 可以用来管理一个传统的静态集群, 也可以和 EC2 或者其 他的云计算提供商一起使用。Chef 用 cookbook 作为最基本的配 置单元, 可以被泛化或者特指。如果你以前没有用过 Chef. 在 https://learnchef.opscode.com/能找到Chef的人门教 程。你可以使用一个泛化的 Spark cookbook 作为最基本的启动集 群的配置。

为了让 Spark 运行, 需要为 master 和 worker 都创建一个角 色,同时完成 worker 连接到 master 的配置。首先从 https:// github.com/holdenk/chef-cookbook-spark下 载 cookbook。最小化的配置是直接将 master 的 hostname 作为 master (便于 worker 节点连接) 和 username, 以至于 Chef 可以在正确 的位置安装。你也需要接受 Sun Java 的证书,或者切换到可洗的 JDK上。spark-env.sh中的绝大多数设置都可以通过 cookbook 的 配置完成。在1.7节"通过 SSH 部署集群", 你能了解这些设置的 解释。这些设置可以在每个节点个性化地设定,同时你也可以改 变全局的默认值。

为master创建一个角色,执行 spark master role e[editor]。你将得到一个可编辑的模板文件, 比如对于 master, 设置如下:

```
\left\{ \right."name": "spark master role",
  "description": "",
  "json class": "Chef::Role",
  "default attributes": {
    \mathcal{L}"override attributes": {
   "username": "spark",
   "group": "spark",
   "home": "/home/spark/sparkhome",
   "master ip": "10.0.2.15",
  },
  "chef type": "role",
  "run list": [
    "recipe[spark::server]",
    "recipe[chef-client]",
  Ι,
  "env run lists": {
    \},
\mathcal{E}
```
除了将 spark::server 改为 spark::client, 用相同的 方式创建一个对应于 client 端的角色, 然后部署到不同的节点:

knife node run list add master role [spark master role] knife node run list add worker role[spark worker role]

最后在节点上运行 chef-client 更新。至此就可以运行一个 Spark 集群了。

### 1.5 在 Mesos 上部署 Spark

Mesos 是一个能够让多个分布式应用和框架运行在同一集群 上的集群管理平台。Mesos 可以在同一个集群上智能地、并发地 调度和运行 Spark、Hadoop 以及其他框架 (这里 Hadoop 和 Spark 都是一个框架)。Spark 可以将它的任务作为 Mesos 任务提交, 或 者将 Spark 整体作为一个 Mesos 任务提交。Mesos 支持快速扩展 以管理一个更大的集群。Mesos 最初是加州大学伯克利分校的一 个研究项目, 现在已经成为 Apache 孵化器项目, 并已被 Twitter 采用。

在使用Mesos之前, 先从http://mesos.apache.org/ downloads/下载最新版本解压。Mesos 提供各种配置脚本, 对 于 Ubuntu 下的安装使用 confiqure.ubuntu-lucid-64 脚本, 对于其他的 linux 发行版, 请参照 Mesos 的 README 文件指明的 对应配置脚本。除了安装 Spark 的要求, 检查一下你是否安装了 Python C 头文件 (Debian 系统下的 python-dev 包), 或者传递 -disable-python 参数给配置脚本。由于 Mesos 需要在每台机 器上安装, 所以最好不要将 Mesos 安装目录配置到 root 用户的目 录下, 将 Mesos 安装配置到 Spark 用户的目录下会更简便, 如下:

./configure --prefix=/home/sparkuser/mesos && make && make check && make install

与 Spark 的 standalone 模式的配置类似, 这里也需要检查不 同的 Mesos 节点能否找到其他的节点。将 master 的 hostname 添 加 到 mesossprefix/var/mesos/deploy/masters中, 将 worker 节点的 hostname 添加到 mesossprefix/var/mesos/ deploy/slaves中。然后在master的mesossprefix/var/ mesos/conf/mesos.conf 文件下设置 master 与其他节点通信 的地址和端口。

一旦 Mesos 构建完毕, 就该配置 Spark 和 Mesos 一起协同 工作了。将 conf/spark-env.sh.template 复制成 conf/ spark-env.sh, 然后将 MESOS NATIVE LIBRARY 设置为 Mesos 的安装目录。下一小节将提到关于 spark-env.sh 中 有关设置的更多信息。

需要在集群中的每台机器上都安装 Mesos 和 Spark, 一旦在一 台机器上配置了 Mesos 和 Spark, 可以用 pscp 将构建复制到所有 的节点上:

pscp -v -r -h -l sparkuser ./mesos /home/sparkuser/mesos

顺利的话, 接下来可以使用 mesosprefix/sbin/mesosstartcluster.sh脚本开启Mesos集群,并且通过mesos:// [host]: 5050 作为 master 调度 Mesos 上的 Spark。

#### 在 Yarn 上部署 Spark  $1.6$

Yarn 是 Apache Hadoop 的第二代 MapReduce。你一旦构建 了 Spark 的 assembly jar 包, 就可以利用 Spark 提供的简单方式在 Yarn 上调度作业。你建立的 Spark 作业需要使用一个 standalone 模式下 master 的 URL。Spark 应用都是从命令行的参数中读取 master 的 URL, 所以指定 --args 为 standalone。

运行一下 GroupByTest.scala 样例作业, 如下:

sbt/sbt assembly #Build the assembly

SPARK JAR=./core/target/spark-core-assembly-0.7.0.jar ./run spark.deploy. yarn. Client -- jar examples/target/scala-2.9.2/spark-examples 2.9.2-0.7.0.jar -- class spark.examples.GroupByTest -- args standalone -- numworkers 2 --worker-memory 1g --worker-cores 1

#### 通过 SSH 部署集群  $1.7$

如果集群未安装任何集群管理软件, 你能用一些方便 Spark 部署的脚本通过 SSH 部署 Spark。这种方式在 Spark 文档中叫 " standalone 模式"。如果只有一个 master 和一个 worker, 可以在 相应的机器上分别用./run spark.deploy.master.Master 和./run spark.deploy.worker.Worker spark:// MASTERIP: PORT 启动相应的实例, master 的默认端口是8080。 即使集群由大量机器组成, 也不需要到每一台机器上手动地执行 命令来启动。bin 目录下提供了大量的启动服务器的脚本。

使用这些脚本的前提是master能够无密码登录到所有 worker。推荐创建一个新用户运行 Spark, 并让它成为 Spark 的专 用用户。本书用 sparkuser 作为 Spark 的用户。在 master 节点上运 行 ssh-keygen 生成一个 SSH 密钥, 在输入密码时提供空密码。 一旦生成了密钥, 将公钥(如果使用 RSA 密钥, 它一般会被默认 存储到~/.ssh/id rsa.pub中)添加到每个节点的./ssh/ authorized keys 文件中。

Spark 的管理脚本需要你的用户名匹配, 如果不匹配的 **Call Call** 话,你可以在~/.ssh/config 配置另一个用户名。

master 能 无 密 码 登 录 到 其 他 机 器 后, 开 始 配 置 Spark。 [filepath]conf/spark-env.sh.template[/filepath] 是一个简便的配置文件模板,将它拷贝到 [filepath]conf/ spark-env.sh[/filepath]。修改文件中的 SCALA\_HOME 为 Scala 的安装目录, 同时根据具体环境配置一些(或者所有的)环 境变量,如表 1-1 所示。

| 称<br>名           | 意<br>义                | 默认值               |
|------------------|-----------------------|-------------------|
| MESOS NATIVE     | 指向 Mesos 根目录          | 无                 |
| LIBRARY          |                       |                   |
| SCALA HOME       | 指向 Scala 根目录          | 无,非空              |
| SPARK MASTER IP  | master 节点 IP 地址, 用于监听 | Spark 启 动 所 在 的 节 |
|                  | 和与其他 worker 节点通信      | 点 IP              |
| SPARK MASTER     | Sparkmaster 节点监听端口号   | 7077              |
| PORT             |                       |                   |
| SPARK MASTER     | master 节点上 Web 界面端口号  | 8080              |
| WEBUI PORT       |                       |                   |
| SPARK WORKER     | worker 节点可使用 CPU 核个数  | 全部使用              |
| CORES            |                       |                   |
| SPARK WORKER     | worker 节点可使用内存量       | 系统最大内存: IGB       |
| MEMORY           |                       | (或者 512MB)        |
| SPARK WORKER     | worker 节点运行所在端口号      | 随机                |
| PORT             |                       |                   |
| SPARK WEBUI PORT | worker 节点上 Web 界面端口号  | 8081              |
| SPARK WORKER DIR | worker 节点产生文件所在的      | SPARK HOME/work   |
|                  | 位置                    | dir               |

表 1-1

一旦完成了所有的配置, 就可以开始启动和运行集群了。用 户需要复制相应版本的 Spark 以及构建好的配置到所有的节点

#### 18 \*\* 第1章 安装 Spark 以及构建 Spark 集群

上。安装 PSSH 可以简便部署过程, 分布式 SSH 工具 PSSH 包含 PSCP 功能。PSCP 极大地简便了将文件复制到多个目标节点的过 程, 尽管拷贝讨程需要花费一些时间, 使用示例如下:

pscp -v -r -h conf/slaves -1 sparkuser ../spark-0.7.0  $\sim$ /

如果配置经过改变, 需要将改变后的配置传输到所有的 worker 节点上, 如下:

pscp -v -r -h conf/slaves -l sparkuser conf/spark-env.sh ~/ spark-0.7.0/conf/spark-env.sh

如果集群上使用一个共享的 NFS, 尽管 Spark 会默认 的命名日志文件,但最好区分地指定 worker 的目录, 否则它会写到同一个目录中,如果想在共享 NFS 上设 置 worker 的日志目录, 请考虑添加 hostname 来区别, 例如 SPARK WORKER DIR=~/work-'hostname'。

为了得到更好的性能,也可以考虑将日志文件放到一个独立 目录中。

如果 worker 节点上没有安装 Scala, 可以通过 pssh 安装:

pssh -P -i -h conf/slaves -l sparkuser "wget http://www.scala-lang.org/ downloads/distrib/files/scala-2.9.3.tgz && tar -xvf scala-2.9.3.tgz && cd scala-2.9.3 && export PATH=\$PATH: `pwd`/bin && export SCALA HOME=`pwd` && echo \"export PATH="pwd"/bin:\\\\\$PATH && export SCALA HOME="pwd"\" >>  $-$ /.bashrc"

接下来启动集群. start-all.sh和 start-master.sh 都是在集群的 master 上运行的脚本。启动脚本都是守护进程, 所 以终端不会输出大量的运行日志。

ssh master bin/start-all.sh
通过 SSH 部署集群 ☆ 19  $1.7$ 

如果遇到无法找到一个类的错误,类似于 java.lang. NoClassDefFoundError: scala/ScalaObject, 请检查是否已经安装并且正确地设置了SCALA  $HOME<sub>o</sub>$ 

Spark 的脚本假设 Spark 在 master 和 worker 节点上的安装 目录是一样的。如果安装目录不同, 应该编辑 bin/sparkconfig.sh, 将其设置为合适的目录。

Spark 提供的帮助管理集群的命令如表 1-2 所示。

| 命<br>今                   | 涂<br>用                         |
|--------------------------|--------------------------------|
| bin/slaves.sh <command/> | command 是可以在任意 worker 节点上运行的   |
|                          | 命令,比如 bin/slaves.sh uptime 能够显 |
|                          | 示每个 worker 节点运行的总时间            |
| bin/start-all.sh         | 启动master 节点和所有worker 节点, 在     |
|                          | master 节点上执行                   |
| bin/start-master.sh      | 启动 master 节点, 在 master 节点上执行   |
| bin/start-slaves.sh      | 启动所有的 worker 节点                |
| bin/start-slave.sh       | 启动一个 worker 节点                 |
| bin/stop-all.sh          | 停止 master 节点和所有 worker 节点      |
| bin/stop-master.sh       | 停止 master 节点                   |
| bin/stop-slaves.sh       | 停止所有的 worker 节点                |

表 1-2

spark 启动脚本运行之后, 用户可以通过浏览器获得屏幕截图 上显示的界面(图1-2)。在 master 节点的 8080 端口有个友好的 web 界面; 通过 8081 端口可以访问和切换到所有的 worker 节点 上。界面中包含正在运行的 worker 的信息, 以及现在正在运行和 已经完成的作业信息。

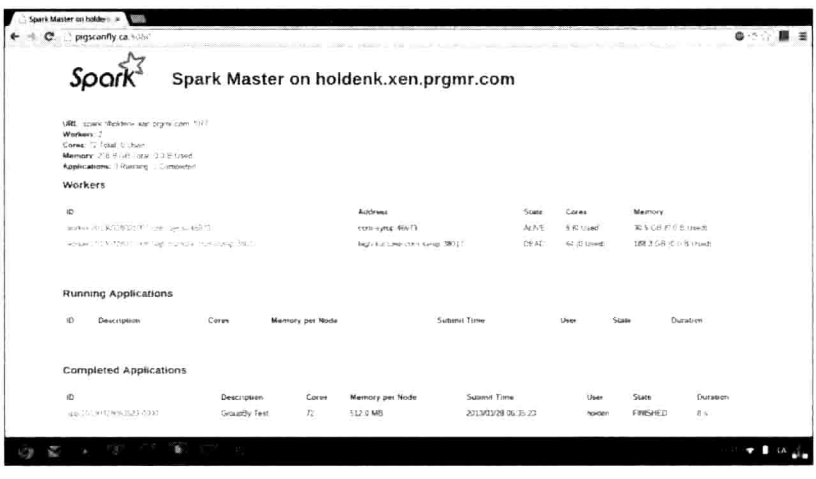

图 1-2

至此 Spark 集群就完成了启动。就像在本地模式下一样, 可 以使用提供的 run 脚本执行 Spark 作业。所有的样例作业都在 examples/src/main/scala/spark/examples/中, 这些 作业都需要一个参数指向集群的主节点。假设你在 master 节点 上,可以试着运行一个样例作业:

./run spark.examples.GroupByTest spark://`hostname`:7077

如果遇到了下面这个问题 java.lang.Unsupported ClassVersionError, 请升级 JDK, 如果使用的是 Spark 编译后的版本, 需要重新编译源码, Spark 0.7 版本需要 JDK 1.7 版编译, 检查一下 JRE 的命令如下: java -verbose -classpath ./core/target/scala-2.9.2/ classes/ spark. SparkFiles | head -n 20

注意 49 是 JDK1.5, 50 是 JDK1.6, 60 是 JDK1.7。

如果不能连接到 localhost, 请确认是否已将 master 配置为监

听所有的 IP 地址 (或者你没有将 localhost 配置为 master 监听的 ip 地址)。

如果万事俱备, 你将看到屏幕上输出一些日志信息。如下:

13/03/28 06:35:31 INFO spark.SparkContext: Job finished: count at GroupByTest.scala:35, took 2.482816756 s 2000

#### 链接和参考  $1.8$

- http://archive09.linux.com/feature/151340
- $\bullet$ http://spark-project.org/docs/latest/spark-standalone.html
- $\bullet$ https://github.com/mesos/spark/blob/master/core/src/main/scala/ spark/deploy/worker/WorkerArguments.scala
- $\bullet$ http://bickson.blogspot.com/2012/10/deployinggraphlabsparkmesos-cluster-on.html
- $\bullet$ http://www.ibm.com/developerworks/library/os-spark/
- http://mesos.apache.org/  $\bullet$
- http://aws.amazon.com/articles/Elastic-MapReduce/4926593393724923
- $\bullet$ http://spark-project.org/docs/latest/ec2-scripts.html

# 1.9 小结

本章介绍了怎样部署 Spark 的本地模式和集群模式, 现在可以 开始运行 Spark 应用了。在下章中, 我们将要学习怎样使用 Spark  $shell<sub>2</sub>$ 

# 第2章 Spark shell 的使用

- $2.1$ 加载一个简单的 text 文件
- 2.2 用 Spark shell 运行逻辑回归
- 2.3 交互式地从 S3 加载数据
- 2.4 小结

Spark shell 是一个特别适合快速开发 Spark 原型程序的工具, 可以帮助我们熟悉 Scala 语言。即使你对 Scala 不熟悉, 仍然可以 使用这个工具。Spark shell 使得用户可以和 Spark 集群交互. 提交 查询, 这便于调试, 也便于初学者使用 Spark。前一章介绍了运行 Spark 实例之前的准备工作, 现在你可以开启一个 Spark shell, 然 后用下面的命令连接你的集群:

```
MASTER=spark://`hostname`:7077 ./spark-shell
```
如果在本地模式下运行 Spark, 而且在没有 Spark 实例运行的 前提下, 直接执行 ./spark-shell 将以单线程启动, 多线程需追加  $localInl<sub>o</sub>$ 

#### 加载一个简单的 text 文件  $2.1$

Spark shell 一旦连接上一个 Spark 集群, 终端会输出一 些日志信息, 这些信息中含有指定app ID 的内容, 类似于 Connected to Spark cluster with app ID app-20130330015119-0001。随后 Web 用户界面 (默认 8080 端口) 上正在运行的 application 中会显示该 app ID。接下来下载一个数 据集来做些实验, 为《 The Elements of Statistical Learning》这本 书准备的大量数据集, 都是以非常便于使用的格式给出的。获得 垃圾链接数据集的命令如下:

```
wget http://www-stat.stanford.edu/~tibs/ElemStatLearn/datasets/spam.data
```
在 Spark shell 中输入以下语句, 作用是将 spam.data 当作文 本文件加载到 Spark 中:

scala> val inFile = sc.textFile("./spam.data")

2.1 加载一个简单的 text 文件 \*\* 25

上面的语句将 spam.data 文件中的每行作为一个RDD (Resilient Distributed Datasets) 中的单独元素加载到 Spark 中, 并 返回一个名为 inFile 的 RDD。

注意当你连接到 Spark 的 master 之后, 若集群中没有分 布式文件系统, Spark 会在集群中每一台机器上加载数据, 所 以要确保集群中的每个节点上都有完整数据。通常可以选择 把数据放到 HDFS、S3 或者类似的分布式文件系统去避免这 个问题。在本地模式下,可以将文件从本地直接加载,例如 sc.textFile([filepah]), 想让文件在所有机器上都有备份, 请使用 SparkContext 类中的 addFile 函数, 代码如下:

```
scala> import spark.SparkFiles;
scala> val file = sc.addFile("spam.data")
scala> val inFile = sc.textFile(SparkFiles.get("spam.data"))
```
与大多数的 shell 一样, Spark shell 也有命令的历史记 录。按"up键"可得到前一条执行过的命令。如果你 不想完整地输入一条命令或者不确信调用一个对象的 什么方法, 按"Tab 键", Spark shell 能够尽可能地自 动补全你的代码。

对于逻辑回归的例子, RDD 要是以文件中的每行来组织记录 就不是十分有用了, 因为逻辑回归需要由空格分割的数值作为输 入数据。直接在 RDD 上做映射,能够较快地获得特定格式的数据 (注意\_.toDouble 和 x=>x.toDouble 等价):

scala> val nums = inFile.map(x => x.split('').map( .toDouble))

然后比较 nums 和 inFile 这两个 RDD, 确认一下两种数据 的内容是一致的。通过在两个 RDD 上调用 first() 函数查看这两个

### RDD 中的第一个元素,

scala> inFile.first()  $[., .]$ res2: String = 0 0.64 0.64 0 0.32 0 0 0 0 0 0 0.64 0 0 0 0.32 0 1.29 0 0.778 0 0 3.756 61 278 1  $scala$  nums.  $first()$  $1, . . . 1$ res3: Array [Double] = Array (0.0, 0.64, 0.64, 0.0, 0.32, 0.0, 0.0, 0.0, 0.0, 0.0, 0.0, 0.64, 0.0, 0.0, 0.0, 0.32, 0.0, 1.29, 1.93, 0.0, 0.96,  $0.0, 0.0, 0.778, 0.0, 0.0, 3.756, 61.0, 278.0, 1.0)$ 

## 2.2 用 Spark shell 运行逻辑回归

当执行一条不包含左半部 (比如省略 val x=v 中的 val=x) 的语句时, Spark shell 会以 res [number] 命名结果值 (number 默认是递增的), 若显式地写出val res[number]=v, res[number] 将用于命名结果值。之前我们获得了更利于使用 的格式的数据集,可以用它来做点更有意义的事情,用 Spark 在 垃圾链接数据集上运行逻辑回归程序的例子如下:

```
scala> import spark.util.Vector
import spark.util.Vector
scala> case class DataPoint (x: Vector, y: Double)
defined class DataPoint
scala> def parsePoint (x: Array [Double]) : DataPoint = {
      DataPoint(new Vector(x.slice(0,x.size-2)), x(x.size-1))
      1
parsePoint: (x: Array [Double]) this. DataPoint
scal val points = nums.map(parsePoint())
points: spark.RDD[this.DataPoint] = MappedRDD[3] at map at
<console>:24
scala> import java.util.Random
import java.util.Random
```

```
\text{scal} val rand = new Random(53)
rand: java.util.Random = java.util.Random@3f4c24
scala> var w = Vector(nums.first.size-2, \implies rand.nextDouble)13/03/31 00:57:30 INFO spark. SparkContext: Starting job: first at
<console>:20
នានាទ
13/03/31 00:57:30 INFO spark. SparkContext: Job finished: first at
<console>:20, took 0.01272858 s
w: spark.util.Vector = (0.7290865701603526, 0.8009687428076777,0.6136632797111822, 0.9783178194773176, 0.3719683631485643,
0.46409291255379836, 0.5340172959927323, 0.04034252433669905,
0.3074428389716637, 0.8537414030626244, 0.8415816118493813,
0.719935849109521, 0.2431646830671812, 0.17139348575456848,
0.5005137792223062, 0.8915164469396641, 0.7679331873447098,
0.7887571495335223, 0.7263187438977023, 0.40877063468941244,
0.7794519914671199, 0.1651264689613885, 0.1807006937030201,
0.3227972103818231, 0.2777324549716147, 0.20466985600105037,
0.5823059390134582, 0.4489508737465665, 0.44030858771499415,
0.6419366305419459, 0.5191533842209496, 0.43170678028084863,
0.9237523536173182, 0.5175019655845213, 0.47999523211827544,
0.25862648071479444, 0.020548000101787922, 0.18555332739714137, 0...
scala> val iterations = 100
iterations: Int = 100scala> import scala.math.
scala> for (i \leftarrow 1 to iterations) {
       val gradient = pointsmap(p ==(1 / (1 + exp(-p.y*(w dot p.x))) - 1) * p.y * p.x). reduce( + )w - = gradient\mathcal{E}[\ldots]scala> w
res27: spark.util.Vector = (0.2912515190246098, 1.05257972144256,
1.1620192443948825, 0.764385365541841, 1.3340446477767611,
0.6142105091995632, 0.8561985593740342, 0.7221556020229336,
0.40692442223198366, 0.8025693176035453, 0.7013618380649754,
0.943828424041885, 0.4009868306348856, 0.6287356973527756,
0.3675755379524898, 1.2488466496117185, 0.8557220216380228,
0.7633511642942988, 6.389181646047163, 1.43344096405385,
1.729216408954399, 0.4079709812689015, 0.3706358251228279,
0.8683036382227542, 0.36992902312625897, 0.3918455398419239,
0.2840295056632881, 0.7757126171768894, 0.4564171647415838,
0.6960856181900357, 0.6556402580635656, 0.060307680034745986,
0.31278587054264356, 0.9273189009376189, 0.0538302050535121,
0.545536066902774, 0.9298009485403773, 0.922750704590723,
0.072339496591
```
如果顺利, 你已经使用 Spark 运行了逻辑回归程序。至此, 我 们已经学到了很多, 学到了定义类, 创建 RDD 以及创建函数。 感受到 Spark shell 是如此的方便, 因为它很大程度上基于 Scala REPL (Scala 交互式 shell, 即 Scala 解释器), 并且继承了 Scala REPL (Read-Evaluate-Print-Loop) (读取-求值-打印-循环)的 所有功能。Spark shell 虽然强大, 但多数时候你还是会运行编译 后的代码, 而不是使用 REPL 环境。

## 2.3 交互式地从 S3 加载数据

本节开始 Spark shell 上的第二个实战。Spark 支持从 S3 加载 数据, S3 是 Amazon EMR 的一部分, 它提供了一些 Wikipedia 的浏览统计数据, 这些浏览数据的格式便于 Spark 测试。为了访 问数据, 首先需要将 AWS 访问证书设置为 shell 的参数。对于 EC2 的注册指今和建立 shell 的参数, 请参照第1章中的"在 EC2 上用脚本运行 Spark"这一小节 (访问 S3, 还需要额外的密钥 fs.s3n.awsAccessKeyId/awsSecretAccessKey或者使 用这种格式 s3n://user:pw@)。以上步骤完成后, 开始加载 S3 上的数据, 然后杳看一下数据的第一行:

```
scala> val file = sc.textFile("s3n://bigdatademo/sample/wiki/")
13/04/21 21:26:14 INFO storage.MemoryStore: ensureFreeSpace(37539)
called with curMem=37531, maxMem=339585269
13/04/21 21:26:14 INFO storage.MemoryStore: Block broadcast 1 stored
as values to memory (estimated size 36.7 KB, free 323.8 MB)
file: spark.RDD[String] = MappedRDD[3] at textFile at <console>:12
scala> file.take(1)
13/04/21 21:26:17 INFO mapred. FileInputFormat: Total input paths to
process : 1
\ddotsc13/04/21 21:26:17 INFO spark.SparkContext: Job finished: take at
<console>:15, took 0.533611079 s
resl: Array [String] = Array (aa.b Pecial: Listusers/sysop 1 4695)
```
如果不将 AWS 访问证书设置为 shell 的参数, 访问方式就 需要这样写: s3n://<AWS ACCESS ID>:<AWS SECRET>@ bucket/path。查看一下第一行的数据十分重要,因为除非我们 强制使 Spark 去物化数据, 否则数据并不会真正被加载。Amazon 提供了一个小的数据集给开发者使用。数据是从稍大的 http:// aws.amazon.com/datasets/4182提供的数据集上拉取的。 当以交互式模式开发的时候, 通常想得到快速的结果反馈, 因 此这种实战非常有用。但如果抽样数据太大,执行时间太长, 还是通过嵌入在 Spark shell 中的 sample 函数削减 RDD 的大 小比较好。

```
scal val seed = (100*math.random).toInt
seed: Int = 8scala> file.sample(false, 1/10., seed)
res10: spark.RDD[String] = SampledRDD[4] at sample at <console>:17
//If you wanted to rerun on the sampled data later, you could write it
back to S3
scala> res10.saveAsTextFile("s3n://mysparkbucket/test")
13/04/21 22:46:18 INFO spark. PairRDDFunctions: Saving as hadoop file
of type (NullWritable, Text)
\cdots13/04/21 22:47:46 INFO spark. SparkContext: Job finished:
saveAsTextFile at <console>:19, took 87.462236222 s
```
完成数据加载之后, 我们开始在样本数据中寻找最受欢迎的 文章。首先对每行数据进行解析, 将其拆分为<文章名, 计数> 键值对。其次,由于同一个文章名可以出现多次,因此需要按照 文章名对数据进行一次规约、将同一个文章的多个计数进行累加。 最后,规约产生的键值对的键和值将进行一次交换,对交换后的 数据执行排序操作后, 我们就获得了访问量最多的文章。具体讨 程如下.

### 30 ◆ 第2章 Spark shell 的使用

```
scala> val parsed = file.sample(false, 1/10., seed).map(x => x.split("
")). map(x => (x(1), x(2) . to Int))
parsed: spark.RDD[(java.lang.String, Int)] = MappedRDD[5] at map at
<console>:16
scala> val reduced = parsed.reduceByKey( + )
13/04/21 23:21:49 WARN util. NativeCodeLoader: Unable to load native-
hadoop library for your platform... using builtin-java classes where
applicable
13/04/21 23:21:49 WARN snappy. LoadSnappy: Snappy native library not
loaded
13/04/21 23:21:50 INFO mapred. FileInputFormat: Total input paths to
process: 1reduced: spark.RDD[(java.lang.String, Int)] = MapPartitionsRDD[8] at
reduceByKey at <console>:18
scala> val countThenTitle = reduced.map(x => (x. 2, x. 1))
countThenTitle: spark.RDD[(Int, java.lang.String)] = MappedRDD[9] at
map at <console>:20
scala> countThenTitle.sortBvKey(false).take(10)
13/04/21 23:22:08 INFO spark. SparkContext: Starting job: take at
<console>:23
13/04/21 23:23:15 INFO spark. SparkContext: Job finished: take at
<console>:23, took 66.815676564 s
resl: Array [(Int, java.lang.String)] = Array ((213652, Main Page),
(14851, Special: Search), (9528, Special: Export/Can You Hear Me),
(6454, Wikipedia: Hauptseite), (4189, Special: Watchlist), (3520, %E7
%89%B9%E5%88%A5:%E3%81%8A%E3%81%BE%E3%81%8B%E3%81%9B%E8%A1%A8%E7
%A4%BA), (2857, Special: AutoLogin), (2416, P%C3%Algina_principal),
(1990, Survivor (TV series)), (1953, Asperger syndrome))
```
此外也可以利用Python和Spark交互, 通过运行./ pySpark即可。

## 2.4 小结

本章涵盖了怎样使用 Spark shell 并利用它加载数据, 也引导 你做了一个简单的机器学习实验。现在你已经了解 Spark 的交互 式终端是如何工作的,下章将会讲解怎样在更传统的环境下建立 Spark 作业。

# 第3章 构建并运行 Spark 应用

- 3.1 用 sbt 构建 Spark 作业
- 3.2 用 Maven 构建 Spark 作业
- 3.3 用其他工具构建 Spark 作业
- 3.4 小结

用 Spark shell 运行 Spark 的交互式模式在代码持久化方面有 所局限, 而且 Spark shell 不支持 Java 语言。构建一个 Spark 作业 比构建一个普通的应用更需要技巧, 因为所有要依赖的 jar 包都必 须被拷贝到集群中的每台机器上。本章将涵盖用使用 Maven 或者 sbt 构建一个 Java 和 Scala 实现的 Spark 作业, 以及用 non-mavenaware 构建系统来构建 Spark 作业。

#### 用 sbt 构建 Spark 作业  $3.1$

sbt(simple build tool) 是一个流行的 Scala 构建工具, 它同时支 持 Scala 项目和 Java 项目的构建。用 sbt 构建 Spark 项目是非常好 的选择, 因为 Spark 本身就是使用 sbt 构建的。使用它, 依赖的添 加将变得非常容易(这点对 Spark 尤其重要), 同时它也支持把所 有的东西打成一个可部署的 jar 包。当前, 为了简化安装过程, 利 用 sbt 构建项目时通常都是利用 shell 脚本来引导项目自带的特定 版本的 sbt. 使构建变得简单。

不妨练下手, 拿一个已经可以运行的 Spark 作业, 按照以 下步骤为它创建一个构建文件。在 Spark 的根目录中, 将实例 GroupByTest 拷贝到一个新的目录中, 如下:

```
mkdir -p example-scala-build/src/main/scala/spark/examples/
cp -af sbt example-scala-build/
cp examples/src/main/scala/spark/examples/GroupByTest.scala example-
scala-build/src/main/scala/spark/examples/
```
由于我们的 jar 包要上传至所有节点, 所有的依赖包也必须一 并上传。你可以挨个儿上传一大把 jar 包, 也可以使用一个方便的 sbt 插件 sbt-assembly 将所有依赖集合进一个 jar 包中。如果 你的项目不涉及错综复杂的依赖关系, 那就不必动用 assembly 插件了。这种情况下, 就必须要在 Spark 的根目录下运行 sbt/sbt assembly, 然后把生成的jar包core/target/spark-coreassembly-0.7.0.jar加到classpath环境变量中。sbtassembly包是一个非常好的工具, 有了它就不用手工管理一大 堆 jar 文件了。将以下代码加入构建文件 project/plugins. sbt中,即可启用 assembly 插件。

```
resolvers += Resolver.url("artifactory",
url("http://scalasbt.artifactoryonline.com/scalasbt/
sbt-plugin-releases"))(Resolver.ivyStylePatterns)
resolvers += "Typesafe Repository" at
"http://repo.typesafe.com/typesafe/releases/"
resolvers += "Spray Repository" at "http://repo.spray.cc/"
addSbtPlugin("com.eed3si9n" % "sbt-assembly" % "0.8.7")
```
sbt 利用 resolver 来定位包的位置, 你可以把它们当作额外的 APT(Advanced Package Tool) PPA(Personal Package Archive)源, 只不过其作用范围仅限于待构建的包。在浏览器中打开 resolver 中列出的 URL, 大部分情况下你都会看到一堆目录, 从中可以 看见该 resolver 提供了哪些句。上述 resolver 中的 URL 都指向网 络位置,但是也有些指向本地路径, 这些 resolver 一般用于简化 开发过程。顾名思义, addSbtPlugin 指令的意思是从 com. eed3si9n引入版本号为0.8.7的sbt-assembly包,同时 也隐式地指定了 Scala 的版本和 sbt 的版本。最后记得执行 sbt reload clean update 安装新插件。

下面是其中一个样例作业 GroupByTest.scala 的构建文 件,将以下代码加到./build.sbt中:

//Next two lines only needed if you decide to use the assembly plugin import AssemblyKeys. assemblySettings

 $scalaversion := "2.9.2"$ 

### 34 <sup>2</sup> 第3章 构建并运行 Spark 应用

```
name := "groupbytest"
libraryDependencies ++= Seq(
  "org.spark-project" % "spark-core 2.9.2" % "0.7.0"
\Deltaresolvers ++= Seq(
  "JBoss Repository" at
  "http://repository.jboss.org/nexus/content/
  repositories/releases/",
  "Spray Repository" at "http://repo.spray.cc/",
  "Cloudera Repository" at
  "https://repository.cloudera.com/artifactory/cloudera-repos/",
  "Akka Repository" at "http://repo.akka.io/releases/",
  "Twitter4J Repository" at "http://twitter4j.org/maven2/"
\lambda//Only include if using assembly
mergeStrategy in assembly <<= (mergeStrategy in assembly) {
  \left( \text{old} \right) =>
    case PathList ("javax", "servlet", xs @ *) => MergeStrategy.first
    case PathList ("org", "apache", xs @ *) => MergeStrategy.first
    case "about.html" => MergeStrategy.rename
    case x = > 0ld(x)\}\overline{\ }
```
如你所见, build.sbt 构建文件的格式和 pluqins.sbt 的格式是一样的。关于这个构建文件的独特之处, 值得一提的 是, 就像在 plugins.sbt 文件中一样, 也必须加一些 resolvers 确保 sbt 能够找到所有的依赖。注意必须指定 spark-core 的版本, 如 "org.spark-project" % "spark-core 2.9.2" % "0.7.0" 而不是简单 的 "org.spark-project" %% "spark-core" % "0.7.0"。可能的话, 你 应该尽量使用%%格式,这样能够自动指定 Scala 版本。上述构 建文件中的另一要点是用到了 mergeStrategy。由于多个依赖 的 jar 包可能会包含相同的文件, 当在将所有文件合并到单个 jar 包中的时候, 需要告诉 assembly 插件怎样处理这种情况。除了 mergeStrategy和手工指定 Spark 对应的 Scala 版本之外, 上 述构建文件就没什么好解释的了。

如果你在 master 的 JDK 版本和 worker 上的 JDK 不一 致。你可以通过在构建文件中加入下面的语句切换到 目标 JDK, 以便它们保持一致:

 $i$ avacOptions ++= Seq("-target", "1.6")

至此构建文件就被定义好了, 然后构建 GroupByTest 这个 Spark 作业:

sbt/sbt clean compile package

这将产生 target/scala-2.9.2/groupbytest 2.9.2- $0.1$ -SNAPSHOT.jar.

在 Spark 根目录中运行 sbt/sbt assembly, 检查是否 生成 assembly 的 jar 包并将它加入到 classpath 环境变量中。 example 程序需要指定 Spark 的 SPARK HOME 的路径和 SPARK EXAMPLES JAR 的路径。也需要用-cp 指定针对本地 Scala 版本 构建得到的 jar 包的 classpath 环境变量。运行下面的例子:

```
SPARK HOME="../" SPARK EXAMPLES JAR="./target/scala-2.9.2/
groupbytest-assembly-0.1-SNAPSHOT.jar" scala -cp/users/
sparkuser/spark-0.7.0/example-scala-build/target/scala-2.9.2/
groupbytest 2.9.2-0.1-SNAPSHOT.jar:/users/sparkuser/spark-0.7.0/
core/target/
spark-core-assembly-0.7.0.jar spark.examples.GroupByTest local[1]
```
如果将所有的依赖用 assembly 插件都打到一个简单的 jar 包 中,需要这样调用:

sbt/sbt assembly

这样能够产生一个 assembly 的 jar 包 target/scala-2.9.2/ groupbytest-assembly-0.1-SNAPSHOT.jar,然后能够以 不指定 spark-core-assembly 的方式运行一遍:

SPARK HOME="../" \ SPARK EXAMPLES JAR="./target/scala-2.9.2/groupbytestassembly-0.1-SNAPSHOT.jar" \

scala -cp /users/sparkuser/spark-0.7.0/example-scala-build/target/ scala-2.9.2/groupbytest-assembly-0.1-SNAPSHOT.jar spark.examples. GroupByTest local[1]

随着版本的演进, 你今后可能还会碰到各种 jar 包合并 相关的问题: 真到那时候, 在网上随便搜索一下, 应 该就能找到靠谱的解决办法。本书就不操心那些尚未 出现的问题了。一般来说, MergeStrategy, first 就够用了。

跑通前面的代码并不意味着万事大吉。sht 会杳询 本地缓存,依赖解析过程中定位到的依赖包可能是由 其他项目写入缓存的。因此在一台机器上能构建成功 并不意味着在别的机器上也能成功。保险起见,开始构 建之前应该删除本地的 ivy 缓存并执行 sbt clean。 如果发现某些依赖包下载失败, 请检查 Spark 的 resolver 列表, 并在 build.sbt 中自行添加缺失条目。

一些有用的链接如下,

- http://www.scala-sbt.org/
- https://github.com/sbt/sbt-assembly
- http://spark-project.org/docs/latest/scala-programming-guide. html

#### $3.2$ 用 Maven 构建 Spark 作业

Maven 是一个开源的 Apache 项目, 它能构建 Java 版本和 Scala 版本的 Spark 作业。和 sbt 一样, 可以通过 Maven 包含 Spark 所有的依赖关系简化构建进程, Maven 能够用插件将 Spark 和所有的依赖捆绑为一个简单的 jar 包, 和 sbt/sbt assembly 的功能是一样的。

为了描述用 Maven 构建 Spark 作业的过程, 本小节以一个 Java 样例作业为例子, 因为 Maven 更常用来构建 Java 任务。第 一步, 用一个可以运行的 Spark 作业, 将创建构建文件的步骤 过一遍。先把 GroupByTest 例子复制到新的目录中, 生成 maven 的模板如下·

```
mkdir example-java-build/; cd example-java-build
mvn archetype: generate \
```
-DarchetypeGroupId=org.apache.maven.archetypes \

-DgroupId=spark.examples \

-DartifactId=JavaWordCount \

-Dfilter=org.apache.maven.archetypes:maven-archetype-quickstart cp../examples/src/main/java/spark/examples/JavaWordCount.java

JavaWordCount/src/main/java/spark/examples/JavaWordCount.java

第二步: 更新 Maven 的 pom. xml, 让它包含正在使用的 Spark 的版本信息。由于运行的这个例子文件需要 JDK1.5, 将需 要更新 Maven 所要使用的 Java 版本; 在写本书的时候, 它默认是 1.3 版本, 在<projects>标签之间, 需要添加下面代码:

```
<dependencies>
  <dependency>
    <groupId>junit</groupId>
    <artifactId>junit</artifactId>
    <version>3.8.1</version>
    <scope>test</scope>
 </dependency>
 <dependency>
    <groupId>org.spark-project</groupId>
    <artifactId>spark-core 2.9.2</artifactId>
    <version>0.7.0</version>
 </dependency>
</dependencies>
<build>
 <plugins>
   <plugin>
      <groupId>org.apache.maven.plugins</groupId>
      <artifactId>maven-compiler-plugin</artifactId>
      <configuration>
        <source>1.5</source>
```

```
<target>1.5</target>
      </configuration>
    </plugin>
  </plugins>
\epsilon/build>
```
现在用 Maven 的 package 功能构建 jar 包, 运行下面的命令:

```
SPARK HOME="../" SPARK EXAMPLES JAR="./target/JavaWordCount-1.0-
SNAPSHOT.jar" java -cp./target/JavaWordCount-1.0-SNAPSHOT.jar.../../
core/target/spark-core-assembly-0.7.0.jar spark.examples.JavaWordCount
local[1] ../../README
```
就像 sbt 一样, 可以用一个插件集合所有的依赖进一个 jar 包 中, 在<plugins>标签中, 添加以下代码:

```
<plugin>
  <groupId>org.apache.maven.plugins</groupId>
  <artifactId>maven-shade-plugin</artifactId>
  <version>1.7</version>
  <configuration>
    <!-- This transform is used so that merging of akka configuration
files works -->
    <transformers>
      <transformer implementation=
  "org.apache.maven.plugins.shade.resource
  .ApacheLicenseResourceTransformer">
      </transformer>
      <transformer implementation=
  "org.apache.maven.plugins.shade
  .resource.AppendingTransformer">
        <resource>reference.conf</resource>
      </transformer>
    </transformers>
  </configuration>
  <executions>
    <execution>
      <phase>package</phase>
      <goals>
        <goal>shade</goal>
      \langle qoals>
    </execution>
  </executions>
</plugin>
```
然后执行 mvn assembly, 产生 jar 包能够直接拿来执行上 节的代码,同时可以省略对 Spark 的 assembly jar 包的指定。

一些有用的链接如下:

- http://maven.apache.org/guides/getting-started/
- \* http://maven.apache.org/plugins/maven-compiler-plugin/examples/ set-compiler-source-and-target.html
- http://maven.apache.org/plugins/maven-dependency-plugin/

#### $3.3$ 用其他工具构建 Spark 作业

如果 sbt 或者 Maven 对你都不是很合话, 你可以选择自己习 惯的构建系统。还好, Spark 可以将 Spark 依赖的所有 jar 包集合 成一个扁平的 jar 包, 方便你利用自己的构建系统进行构建。很 简单, 在 Spark 的根目录中运行一下 sbt/sbt assembly, 将 生 成 的jar包 从 core/target/spark-core-assembly-0.7.0.jar 拷到你的构建依赖中。

不管你的构建系统是什么, 你时不时都会需要使用 Spark 的某个补丁版本。在这种情况下,可以将 Spark 的库文件部署在本地。我建议你给自用的补丁版本 单独分配一个版本号, 以确保 sbt/maven 不会找错 文件。编辑project/SparkBuild.scala,调整 "version:="这部分代码即可修改版本号。如果用 的是sbt, 请务必运行 sbt/sbt update。对于其他 的构建系统,只要确保构建时用的是新的 assembly jar 包就可以了。

### 3.4 小结

现在你已经可以用Maven、sbt 或者其他的构建系统构建 Spark 作业, 之后可以钻进 Spark 系统去干点更有意思的事情了, 下章将会介绍怎样创建 SparkContext。

# 第4章 创建 SparkContext

- 4.1 Scala
- 4.2 Java
- 4.3 Java 和 Scala 共享的 API
- 4.4 Python
- 4.5 链接和参考
- 4.6 小结

#### 42 ※ 第4章 创建 SparkContext

本章介绍怎样创建一个适合特定集群的 SparkContext 实例。 SparkContext 实例可以与一个 Spark 集群连接, 也提供与 Spark 系统交互的入口。创建一个 SparkContext 实例的目的是能够和 Spark 交互, 并提交作业。在第2章中, 我们通过 Spark shell 和 Spark 交互并通过它创建了 SparkContext 实例, 现在能够创建 RDD、广播变量、累加器,等等,利用你拥有的数据做一些有趣 的事情。Spark shell 也作为一个通过 SparkContext 与 Spark 交互 的例子出现在 ./repl/src/main/scala/spark/repl/SparkILoop.scala。

下面的一小段代码将用 MASTER 环境变量 (本地模式下不需 设置) 创建名为" Spark shell"的 SparkContext 实例, 也没有指定 任何依赖。这是由于 Spark shell 已经被内置到 Spark 中, 因此没 有任何需要分布式传输到各个 worker 节点上的 jar 包。

```
def createSparkContext(): SparkContext = {
  val master = this.master match {
    case Some(m) => mcase None => \{val prop = System.getenv("MASTER")
     if (prop != null) prop else "local"
    -1
  \mathcal{F}sparkContext = new SparkContext(master, "Spark shell")
  sparkContext
  ₹
```
为了使客户端能够建立与 Spark 集群的连接, SparkContext 对象需要如下基本信息:

```
• master: master URL 可以是如下格式之一:
 o local[n]: 本地模式。
 o spark://[sparkip]: 指向一个 Spark 集群。
 o mesos://: 如果 Spark 部署在一个 mesos 集群上则指向
  一个 mesos 路径。
```
- application name: 可读的应用名字。
- sparkHome:Spark的根目录路径。
- jars: 提交作业所要依赖的 jar 包路径。

## 4.1 Scala

在 Scala 程序中, 可以通过以下语句创建 SparkContext 实例: val spar kContext = new SparkContext (master path, "application name", ["optional spark home path"], ["optional list of jars"])

虽然所有的参数值都可以在代码中硬编码、但更好的方式是 从环境变量中读取对应的值,并且提供默认设置。后者允许你在 环境变化时,不需要重新编译代码就能运行,因此灵活度较大。 用 local 作为默认值便干在本地测试环境中加载应用。选择合话 的默认值,能较大限度地避免再次指定它。如下例:

```
import spark.sparkContext
import spark.sparkContext.
import scala.util.Properties
val master = Properties.envOrElse("MASTER", "local")
val sparkHome = Properties.get ("SPARK HOME")
val myJars = Seq(System.get("JARS")
val sparkContext = new SparkContext(master, "my app", sparkHome,
myJars)
```
## 4.2 Java

使用 java 创建一个 SparkContext 实例, 请参照以下代码:

import spark.api.java.JavaSparkContext;

```
JavaSparkContext ctx = new JavaSparkContext ("master url",
"application name", ["path to spark home", "path to jars"]);
```
为了确保以上代码能够正确运行,代码中对应的参数需要修 改为针对目标 Spark 环境的正确参数值。一旦任何参数值需要修 改, 都需要更新代码。因此更明智的做法是采用类似 Scala 示例代 码中的方式。为每个参数设置默认值并允许它们被覆盖。以下代 码展示了如何使用环境变量。

```
String master = System.getEnv("MASTER");
if (master == null) {
 master = "local";String sparkHome = System.getEnv("SPARK HOME");
if (sparkHome == null) {
  sparkHome = "./";
\rightarrowString jars = System.getEnv("JARS");
JavaSparkContext ctx = new JavaSparkContext (System.getenv("MASTER"),
"my Java app",
System.getenv("SPARK HOME"), System.getenv("JARS"));
```
# 4.3 Java 和 Scala 共享的 API

一旦创建 SparkContext 实例, 它将提供 Spark 的主人口。下 章将介绍怎样使用创建的 SparkContext 实例加载和保存数据, 如 何使用它去提交更多的 Spark 作业, 添加和删除依赖。表 4-1 给 出了一些 SparkContext 提供的非数据驱动的方法。

| 方<br>法        | 用<br>途                                          |
|---------------|-------------------------------------------------|
| addJar (path) | 向 SparkContext 实例添加在这个实例上将要运行的<br>作业所依赖的 jar 包  |
| addFile(path) | 将 path 指向的文件下载到集群中的每个节点上                        |
| stop()        | 关闭 SparkContext 连接                              |
| clearFiles()  | 删除由 addFiles 所添加的文件, 新加入的节点不会再<br>获得这些文件        |
| clearJars()   | 删除由 addJars 所添加的 jar 包, 新提交的作业不会<br>再依赖这些 jar 包 |

表 4-1 SparkContext 提供的方法

#### 45 链接和参考 \*\* 45

## 4.4 Python

Python 版的 SparkContext 实例有别于 Scala 版本和 Java 版本, 它不使用 jar 包来指定依赖, 然而项目仍可能包含一些依赖 关系, 这时可以将 pyFiles 设置为需要的 zip 和 py 文件 (或者 如果你没有任何文件分发, 就让它为空)。

运行下面的代码创建一个 SparkContext 实例:

from pyspark import SparkContext

sc = SparkContext ("master", "my python app", sparkHome="sparkhome", pyFiles="placeholderdeps.zip")

至此, 我们已经学习了创建 SparkContext 实例连接 Spark 集群, 随后将介绍如何加载数据到 Spark 中。

## 4.5 链接和参考

下面是一些有用的参考链接:

- http://spark-project.org/docs/latest/quick-start.html
- http://www-stat.stanford.edu/~tibs/ElemStatLearn/data.html
- https://github.com/mesos/spark/blob/master/repl/src/main/scala/ spark/repl/SparkILoop.scala
- http://spark-project.org/docs/0.7.0/api/pyspark/pyspark. context.SparkContext-class.html
- http://spark-project.org/docs/0.7.0/api/core/spark/ SparkContext.html
- http://spark-project.org/docs/0.7.0/api/core/spark/api/java/ JavaSparkContext.html
- http://www.scala-lang.org/api/current/index.html#scala.util. Properties\$

# 4.6 小结

本章介绍了怎样利用 SparkContext 连接到 Spark 集群, 下 章将介绍如何使用 SparkContext 从不同的数据源将数据加载 到 Spark 中。

# 第5章 加载与保存数据

- 5.1 RDD
- 5.2 加载数据到 RDD 中
- 5.3 保存数据
- 5.4 连接和参考
- 5.5 小结

通过前几章的学习, 你已经体验了 Spark shell 的使用方法, 熟悉怎样建立到 Spark 集群的连接,已经构建作业用于部署。为 使这些任务更具有实际用途, 本章将介绍 Spark 中数据的加载与 保存。RDD是 Spark 中数据表示的主要单元, 它使得对数据执 行并行操作变得简便。另一些形式的数据,比如累加器和广播变 量, 有它们自己的表示形式。Spark 能够从很多"源"加载和保存  $RDD<sub>o</sub>$ 

#### $5.1$ **RDD**

RDD 能够从 Hadoop 相关的源创建, Scala、Java 或者 Pvthon 的集合也能作为 RDD 的源, 从简单的集合创建 RDD 便于测试。

在深入研究 Spark 所支持的数据源之前, 首先了解一下 RDD 是什么和 RDD 不是什么。理解这点很关键: 即使一个 RDD 被指 定,但是它在内存中暂时还不包含具体数据。这代表当打算访问 这个 RDD 中数据的时候将不会在内存中命中数据。在 RDD 中创 建数据的计算仅当数据被引用时才执行, 这意味着可以将多个操 作链在一起, 不需要相心额外的阳寒操作。这点很重要: 在开发 应用的时候, 你可以编码, 编译, 然后运行作业, 除非将 RDD 里 面的数据物化, 否则代码是不可能加载数据的。

每当物化 RDD 的时候它将被重新计算。如果打算经常 使用一些数据, 利用 cache 函数将 RDD 中的数据保存 到内存中则能提高性能。

#### 加载数据到 RDD 中 52

接下来将尝试从不同的源构造 RDD。如果你决定在 Spark shell 端运行简单例子的话, 可以在 RDD 上调用 first 函数来确 认数据能够被加载。在第2章中, 你已经学习怎样从一个文本文 件或者从 S3 存储系统加载数据, 可见 Spark 支持从不同的源加载 不同格式的数据。

直接将 Scala 集合转化为一个 RDD 是一种创建 RDD 的最简 单方式。SparkContext 提供一个 parallelize 函数, 这个函 数以 Scala 集合为参数, 然后将它转化为一个 RDD, 这个 RDD 中 单个元素的数据类型和 Scala 集合中的数据类型相同。

```
· Scala:
   val dataRDD = sc.parallelize(List(1,2,4))
```
· Java:

```
JavaRDD<Interger> dataRDD = sc.parallelize (Arrays.aslist(1,2,4));
```
• Python:

 $rdd = sc.pathalelike([1, 2, 3])$ 

加载文本文件中的数据是加载外部数据最简单的方式,需要 数据在每个节点上都存有备份。本地模式无需考虑这个问题、但 在分布式模式下, 可以用 Spark 的 addFile 函数拷贝数据到集群 中每个节点上, 假设 SparkContext 实例叫做 sc, 可以像下面 这样加载文本文件数据 (当然首先得创建这个文本文件或者它已 经存在).

Scala:

```
import spark. SparkFiles;
sc.addFile("spam.data")
val inFile = sc.textFile(SparkFiles.get("spam.data"))
```
#### 50 \*\* 第5章 加载与保存数据

```
· Java:
   import spark. Sparkfiles;
   sc.addFile("spam.data");
```
 $JavaRDD \le String > lines = sc.textFile(SparkFiles.get("spam.data"));$ 

• Python:

from pyspark.files import SparkFiles

```
sc.addFile("spam.data")
sc.textFile(SparkFiles.get("spam.data"))
```
结果 RDD 是一个字符串数据集, 文件中的每行是 RDD 中 的一个单独元素。通常情况下,输入文件是CSV或者TSV文 件,可以用一个标准的CSV库解析。在第2章中, 提到了用 split 函数和 toDouble 函数解析数据, 但是对于更加复杂 的 CSV 文件, 还是推荐使用 CSV 解析库。在第3章中, 你已 经学习了怎样构建 Spark 作业, 因此你可以将 build.sbt 中的 libraryDependencies改为:

```
libraryDependencies ++= Seq(
    "org.spark-project" % "spark-core 2.9.2" % "0.7.0",
    "net.sf.opencsv" % "opencsv" % "2.0"
\lambda
```
现在可以用到CVS解析器了。本章为了简略而使用 opencvs 演示例子, 但是根据具体要解析什么, 也许还有更适合 你需求的 CVS 解析器。下面这个例子能够解析输入的 CVS 文件, 然后累加每一行中的值,

```
package pandaspark.examples
import spark.SparkContext
import spark.SparkContext.
import spark. SparkFiles;
import au.com.bytecode.opencsv.CSVReader
import java.io.StringReader
object LoadCsvExample {
 def main(args: Array[String]) {
```

```
if (args.length != 2)System.err.println("Usage: LoadCsvExample <master>
 <inputfile>")
   System.exit(1)
 val master = args(0)val inputFile = args(1)val sc = new SparkContext (master, "Load CSV Example",
               System.getenv("SPARK HOME"),
               Seq(System.getenv("JARS")))
 sc.addFile(inputFile)
 val inFile = sc.textFile(inputFile)
 val splitLines = inFilemap(line => \{val reader = new CSVReader(new StringReader(line))
   reader.readNext()
 \})
 val numericData = splitLines.map(line => line.map( .toDouble))
 val summedData = numericData.mac(row == row.sum)println(summedData.collect().mkString(","))
\mathcal{E}
```
}

上面的代码同时也描述了从 Spark 中获得数据(将数据从 Spark 中提取出来) 的一种方式: 你能够用 collect 函数将数据 转化为一个 Scala 数组。和 parallelize 函数一样, collect 函数便于测试。collect 函数只有在当数据能够完全放在一个节 点的内存中的时候才有用, 因此它将使得单点成为瓶颈。

将文本文件加载到 Spark 中固然很简单, 但将大量的数据存 储成本地磁盘上的文本文件并不是好的策略。Spark 支持从不同 的 Hadoop 格式 (如 sequuence files, 文本文件等) 文件加载数据, 也支持从所有支持 Hadoop 的存储源(HDFS、S3、HBase 等) 中 加载数据。如果有需要,可以用快加载工具(如 ImportTsv)加载 CSV 数据到 HBase 或者从 HBase 获得 CSV 数据。本节接下来将 介绍另一些加载数据的方法, 0.7 版本中, PySpark 不支持这些 方法。

Sequence files 是句含键值对的平坦型二讲制文件, 它是一 种常用的存储数据供 Hadoop 使用的方式。加载 sequence files 到 Spark 中和加载文本文件类似, 但是必须人为地定义所处理的键值 对的类型。类型必须继承 Hadoop 的 Writable 类, 或者可以隐 式的转化为这种类型。对于 Scala 的用户, 一些 Scala 中的数据类 型能通过 WritableConverter 隐式转换为 Writable 类。在 Spark 的 0.7 版本中, 已经在 WritableConverter 标准化的数 据类型有 Int、Long、Double、Float、Boolean、Array 和 String。

接下来, 让我们看看怎样加载一个包含有 String 和 Integer 的 sequence file。

· Scala:

val data = sc.sequenceFile[String, Int](inputFile)

· Java:

```
JavaPairRDD<Text, IntWritable> dataRDD = sc.sequenceFile(file,
Text.class, IntWritable.class);
JavaPairRDD<String, Integer> cleanData = dataRDD.map(new
PairFunction<Tuple2<Text, IntWritable>, String, Integer>() {
 @Override
public Tuple2<String, Integer> call(Tuple2<Text, IntWritable>
pair) {
return new Tuple2<String, Integer>(pair. 1().toString(),
pair. 2().get());
\mathcal{F}\{}:
```
注意在前面的例子中,像文本数据的输入,文件不必 是传统的文件,它也能够存在S3、HDFS上,等等。 同时也要注意对于 Java, 你不能依赖在类型之间利用 隐式转换。

HBase 是一个基于 Hadoop 的数据库, 它支持对记录进行随 机读写。从 HBase 中加载数据相比于文本文件和 sequence file 会

#### 53

有点不同。对于HBase, 应该以一种不同的方式向 Spark 指定 类型信息。由于 HBase 没有作为 Spark 的依赖被包含进去, 所 以应该像前面处理 opencsv 一样将 org.apache.hbase" "hbase" % "0.94.6加入到你的构建文件中。

如果你遇到不能解析的依赖,请将 maven 库中 Apache HBase 的 版 本 库 https://repository.apache. org/content/repositories/releases加到你的 resolver  $\overline{\Psi}$ 

让我们看一下 HBase 数据库在 Spark 中的用法:

Scala:

```
import spark.
import org.apache.hadoop.hbase.{HBaseConfiguration,
HTableDescriptor}
import org.apache.hadoop.hbase.client.HBaseAdmin
import org.apache.hadoop.hbase.mapreduce.TableInputFormat
val conf = HBaseConfiguration.create()
conf.set(TableInputFormat.INPUT TABLE, input table)
 // Initialize hBase table if necessary
val admin = new HBaseAdmin(conf)
if(!admin.isTableAvailable(input table)) {
 val tableDesc = new HTableDescriptor(input table)
  admin.createTable(tableDesc)
val hBaseRDD = sc.newAPIHadoopRDD(conf,
                  classOf[TableInputFormat],
                  classOf [org.apache.hadoop.
                  hbase.io.ImmutableBytesWritable],
                  classOf [org.apache.hadoop.
                  hbase.client.Resultl)
```
#### Java:

import spark.api.java.JavaPairRDD; import spark.api.java.JavaSparkContext; import spark.api.java.function.FlatMapFunction; import org.apache.hadoop.conf.Configuration; import org.apache.hadoop.hbase.HBaseConfiguration; import org.apache.hadoop.hbase.HTableDescriptor;

```
import org.apache.hadoop.hbase.client.HBaseAdmin;
import org.apache.hadoop.hbase.mapreduce.TableInputFormat;
import org.apache.hadoop.hbase.io.ImmutableBytesWritable;
import org.apache.hadoop.hbase.client.Result;
\frac{1}{2} (a) \frac{1}{2}JavaSparkContext sc = new JavaSparkContext (args [0], "sequence
load", System.getenv("SPARK HOME"), System.getenv("JARS"));
Configuration conf = HBaseConfiguration.create();
conf.set(TableInputFormat.INPUT TABLE, args[1]);
//Initialize HBase table if necessary
HBaseAdmin admin = new HBaseAdmin (conf);
if(!admin.isTableAvailable(args[1])) {
    HTableDescriptor tableDesc = new
       HTableDescriptor(args[1]);
    admin.createTable(tableDesc);
JavaPairRDD<ImmutableBytesWritable, Result> hBaseRDD
= sc.newAPIHadoopRDD(conf, TableInputFormat.class,
ImmutableBytesWritable.class, Result.class);
```
加载 HBase 中数据的方法可推广到加载所有类型的 Hadoop 数据, 如果现在 Spark 中还不存在加载某种类型数据的方法, 只 需要简单地创建一个指定怎样加载数据的配置, 然后将它传到 newAPIHadoopRDD 方法中。对于文本文件和 sequence files 的相 应加载方法是存在的,类似于 Sequence File API 的 Hadoop 文件 加载方法也是存在的。

## 5.3 保存数据

分布式计算作业很有趣, 当合理存储它的结果数据时会更有 价值。当 SparkContext 中存在有一个加载 RDD 数据的方法 时, 保存 RDD 数据的方法也就被定义到了相应的 RDD 类中。用 Scala. 隐式转化可以将 RDD 中的数据转化为合话的类型以便存 储为 sequence file, 如果用 Java, 应该用显示转化。

下面是保存 RDD 中数据的不同方式:
Scala:  $\bullet$ 

```
rddOfStrings.saveAsTextFile("out.txt")
keyValueRdd.saveAsSequenceFile("sequenceOut")
```
· Iava:

rddOfStrings.saveAsTextFile("out.txt") keyValueRdd.saveAsSequenceFile("sequenceOut")

• Python:

```
rddOfStrings.saveAsTextFile("out.txt")
```
# 5.4 连接和参考

- $\bullet$ http://spark-project.org/docs/latest/scala-programming-guide. html#hadoop-datasets
- $\bullet$ http://opencsv.sourceforge.net/
- $\bullet$ http://commons.apache.org/proper/commons-csv/
- ٠ http://hadoop.apache.org/docs/current/api/org/apache/hadoop/ mapred/SequenceFileInputFormat.html
- $\bullet$ http://hadoop.apache.org/docs/current/api/org/apache/hadoop/ mapred/InputFormat.html
- $\bullet$ http://www.michael-noll.com/tutorials/running-hadoop-on-ubuntulinux-single-node-cluster/
- $\bullet$ http://spark-project.org/docs/latest/api/pyspark/index.html
- $\bullet$ http://wiki.apache.org/hadoop/SequenceFile
- http://hbase.apache.org/book/quickstart.html
- http://hbase.apache.org/apidocs/org/apache/hadoop/hbase/  $\bullet$ mapreduce/TableInputFormat.html
- ٠ http://spark-project.org/docs/latest/api/core/index.html#spark. api.java.JavaPairRDD

# 5.5 小结

在本章中, 我们了解了怎样从不同的源加载数据的各种方 式. 也学习了从输入的文本文件中解析数据。了解了怎样将数据 加载到 RDD 之后, 下章将讨论对数据做不同的处理。

# 第6章 操作 RDD

- 6.1 用 Scala 和 Java 操作 RDD
- 6.2 用 Python 操作 RDD
- 6.3 链接和参考
- 6.4 小结

前面几章介绍了让 Spark 运行起来的必要基础知识, 以及多种 加载和储存数据的方法, 那么现在要讲行综合运用了, 操作数据。 在几种不同的编程语言下操作 RDD 的 API 基本相似, 但亦不完 全一致, 所以, 每一种编程语言下的 API 都会用独立的章节来说 明, 读者只需选择自己感兴趣的语言相关的部分阅读。需要说明 的是, Python API 的实现与 Scala/Java API 相比在一些特征上不对 等,但是截至 0.7 版, Python 支持大部分基本功能, 并且已经有 计划在未来版本中使其与其他语言更统一。

#### 用 Scala 和 Java 操作 RDD 6.1

在 Scala 中操作 RDD 非常简单, 特别是如果你熟悉 Scala 集 合库 (collection library) 的话。Spark 的 RDD 对象接口兼容很多标 准的函数式列表方法 (functional list functions), 这使得把现有的 单机 Scala 代码改写成支持分布式的代码要比改 Java 或 Pvthon 代 码要容易得多。需要注意的是,改写之后不能再假设这些方法会 在同一台机器上执行。

用 Java 操作 RDD 也比较简单, 只偶尔比 Scala 麻烦一点, 这 是因为 Java 不支持隐式类型转换, 必须显式地指定类型。Java 处 理 RDD 返回值很自然, 而 Scala 则需要用 Tuple2 类来处理键值 对 (key-value pairs) 类型的返回值。

map 和 reduce 是 MapReduce 的两个标志性操作。前面的 章节中已经介绍了map 函数, 它的工作原理是把一个函数作用 在每一个从 RDD 读入的元素上, 每次函数输出是一个新元素。 例如把一个 RDD 中的每个元素上加 1 以形成一个新的 RDD, 只 需要用一句 Scala代码: rdd.map(xv=>vx+1), 或者用下面 的 Java 代码:

```
rdd.map(new Function<Integer, Integer>() {
  public Integer call (Integer x) { return x+1; }
\{\cdot\}
```
有一点要特别注意: map 函数和其他所有 Spark 函数并不改变 输入 RDD 的值, 而是返回一个新元素组成的新 RDD。reduce 函 数的参数是一个函数、能够作用于一个数据序列、每次携带一对 元素(先前的结果,以及序列中的下一个元素)进行计算, 最终把序 列中的所有数据聚合成一个元素。该函数必须满足结合律和交换律, 即 f(a, b) == f(b, a), 且 f(a, f(b, c)) = f(f(a, b), c)。 例如, 将所有元素累加, 使用 rdd. reduce(x, y=>x+y) 或者.

rdd.reduce(new Function2<Integer, Integer, Integer>(){ public Integer call(Integer x, Integer y) { return x+y; } }.

flatMap 是一个很有用的函数, 它能让函数返回一个指向的 内容被"扁平化"的迭代器。一个简单的例子是解析一组数据, 其中某一部分可能无法解析, 这时候用 flatMap 来输出, 对于无 法解析的部分会输出一个空列表。另外, 还有一个与 reduce 函 数对应的 reduceByKey 函数, 它作用于一组 RDD, 把它们作 为键值对来生成一个新 RDD。不像 Scala 的 map 函数, RDD 的 map 函数会在多台机器上分布式运行, 所以不能依赖数据的共享 状态。

在继续学习更多的 RDD 操作函数之前, 需要了解一些共享状 态相关知识。在前面的例子里, 把每一个数都加1, 并不需要共 享任何数字之间的状态。尽管如此, 即使是很简单的任务, 比如 分布式解析 CVS 文件, 如果能有一些共享的计数器来记录被拒绝 的记录数会特别方便。Spark 支持广播变量 (broadcast) 和累加

#### 60  $\sqrt{2}$  第6章 操作 RDD

器变量 (accumulator)。通过调用 sc.broadcast (value) 来创建一个共享常量, Spark 会在后台自动把这个常量广播到所有 节点上,并且保证只会广播一次。

另一个共享状态的方法是用累加器变量,使用 sc.accumulator (initialvalue) 来创建该变量, 它会返回一个分布 式上下文中的对象,可以通过这个对象进行累加操作,然后调 用.value()来获取累加值。accumulableCollection函数 能创建一个可被分布式添加的集合。尽管如此,在使用这些函数 之前需要确认一下, 是否真的有必要使用? 能否通过自定义 map 函数来获取这些值呢?如果预定义的几种累加器不能满足需求, 可以通过实现 accumulable 接口来自定义累加器。breadcast 可以由所有的工作节点读取, accumulator 可以由所有工作节 点写, 但只能由控制节点读取。

如果用 Scala 写与 Java Spark 进程交互的代码 (比如测 试场景), 用 Java Spark context 中的 intAccumulator 和类似方法比较好,其他类型的 accumulator 可能 不太好用。

> 如果发现 accumulator 变量的变化不符合预 期,不要担心,可能是 Spark 的延迟更新机制导致 的。Spark在计算结果输出之前不会真正去做map、 reduce 或其他针对 RDD 的计算。

还是看看前面解析 CSV 文件的例子, 现在来把它实现得更健 壮一些。在前面的例子里假设输入都是有效的,一旦遇到任何错 误就立即终止整个处理流程。对于部分场景来说这么处理是正确 的,但是,当处理一些第三方数据的时候,有必要对无效数据有

一定的容忍度。另一方面,又并不希望直接把无效数据当成正确 的值, 这么做的话会导致最终结果毫无意义。最好的解决方案是 添加一个无效数据计数器:

```
package spark.examples
import spark.SparkContext
import spark.SparkContext.
import spark. SparkFiles;
import au.com.pytecode.opencsv.CSVReader
import java.io.StringReader
object LoadCsvWithCountersExample {
  def main(args: Array[String]) {
    if (args.length != 2) {
      System.err.println("Usage: LoadCsvExample <master>
                            <inputfile>")
      System.exit(1)
    \mathcal{F}val master = arg(s()val inputFile = args(1)val sc = new SparkContext (master, "Load CSV With Counters
              Example",
  System.getenv("SPARK HOME"),
  Seq(System.getenv("JARS")))
    val invalidLineCounter = \text{sc}.\text{accumulator}(0)val invalidNumericLineCounter = sc.accumulator(0)
    sc.addFile(inputFile)
    val inFile = sc.textFile(inputFile)
    val splitLines = inFile.flatMap(line => {
     try {
        val reader = new CSVReader (new StringReader (line))
        Some(reader.readNext())
      \}catch { }case \Rightarrow {
          invalidLineCounter += 1
          None
        \rightarrow\{\mathcal{I}\lambdaval numericData = splitLines.flatMap(line => {try {
        Some(line.map( .toDouble))
```

```
\mathcal{E}catch {
        case \_ \implies \{invalidNumericLineCounter += 1
          None
        -1
      \overline{\ }\overline{\ }\lambdaval summedData = numericData.map(row => row.sum)
    println(summedData.collect().mkString(","))
    println("Errors:
             "+invalidLineCounter+", "+invalidNumericLineCounter)
  \mathcal{Y}\mathcal{E}Java 实现 ·
import spark. Accumulator;
import spark.api.java.JavaRDD;
import spark.api.java.JavaPairRDD;
import spark.api.java.JavaSparkContext;
import spark.api.java.function.FlatMapFunction;
import au.com.bytecode.opencsv.CSVReader;
import java.io.StringReader;
import java.util.Arrays;
import java.util.List;
import java.util.ArrayList;
public class JavaLoadCsvCounters {
  public static void main(String[] args) throws Exception {
    if (args.length != 2)System.err.println("Usage: JavaLoadCsvCounters <master>
                           \n  <i>inputfile</i>System.exit(1);\mathcal{F}String master = \arg[0];
    String inputFile = args[1];
    JavaSparkContext sc = new JavaSparkContext (master,
                            "java load csv with counters",
                            System.getenv("SPARK HOME"),
                            System.getenv("JARS"));
    final Accumulator<Integer> errors = sc.accumulator(0);
    JavaRDD<String> inFile = sc.textFile(inputFile);
    JavaRDD<Integer[] > splitLines = inFile.flatMap(
                                        new FlatMapFunction<String,
                                        Integer [] > (()public Iterable<Integer[]> call(String line) {
```

```
ArrayList<Integer[]> result = new ArrayList<Integer[]>();
      try {
              CSVReader reader = new CSVReader(
                                  new StringReader(line));
              String[] parsedLine = reader.readNext();
              Integer[] intLine = new Integer[parsedLine.length];
              for (int i = 0; i < parsedLine.length; i++) {
                intLine[i] = Integer.parseInt(parsedLine[i]);\mathcal{F}result.add(intLine):
      catch (Exception e) \{errors.add(1);}
      return result;
      \{}
\mathcal{E}System.out.println("Loaded data "+splitLines.collect());
 System.out.println("Error count "+errors.value());
\mathcal{E}
```
上面的代码向读者展示了如何使用 flatMap 方法。一 般 flatMap 用于把 map 返回的序列 (sequence) 展平, 而且, flatMap 还能够自动把结果中的空值(None)过 滤掉。

3

统计概要在处理大规模数据的时候特别有用。在前面 的例子中, 数据以Double类型加载是为了符合Spark的 RDD 数据统计功能接口要求。在 Java 中, 必须显式地使 用 JavaDoubleRDD类型来匹配。在下面的例子里, 应 该 用 DoubleFunction<Interger[] >, तता 不 能用 Function<Integer [], Double>, 因为后者的结果返回类 型不是 JavaDoubleRDD。Scala 用户不用关心这些细节, 因为 Scala 支持自动的隐式转换。计算平均值和方差, 或者边统计边 计算. 可以这么做: 在前面函数的末尾加上下面这段代码, 其中 println(summedData.stats()) 这一句负责输出统计概要。

如果用 Java 实现这个功能, 代码如下:

```
JavaDoubleRDD summedData = splitLines.map(
                               new DoubleFunction<Integer[]>()
\{public Double call (Integer [] in) {
    Double ret = 0.for (int i = 0; i < in.length; i++) {
      ret += in[i];return ret;
  \overline{\phantom{a}}\mathcal{U}:
System.out.println(summedData.stats());
```
当处理键值对的数据时, 把具有相同 key 的元素聚合到 一起处理起来会比较方便(例如,当key表示用户的时候)。 groupByKey 函数提供了一个简单的接口按照 key 来聚合数据。 groupByKey 是 combineByKey 的 一 种 特 例。PairRDD 类 里 面有好几个函数都是基于 combineByKey 函数实现。在使用 groupByKey 或者其他从 combineByKey 衍生出来的函数进行 数据处理的时候,应该仔细考查一下该函数是否是最合适的。在 起步阶段最常用的做法是使用 groupByKey, 然后对结果求和, Scala 代码如下·

```
groupByKey() .map((x, y) =&>(x, y.sum))
```

```
Java 代码如下:
```

```
pairData.groupByKey().mapValues(new Function<List<Integer>,
  Integer >() {
  public Integer call(List<Integer> x){
    Integer sum = 0;
    for (Integer i : x) {
      sum + = i;\mathcal{F}return sum;
  -1
\};
```
如果用 reduceByKey 代码可以简化成: reduceByKey  $((x, y) \Rightarrow x+y)$ 

对应的 Java 代码为·

```
pairData.reduceByKey(new Function2<Integer, Integer, Integer>() {
  public Integer call (Integer a, Integer b) {
    return a+b:
  \rightarrow\};
```
foldByKey(zeroValue) (function) 方法与传统的 fold 操作比较相似。传统的 fold 方法作用于一个 list 的过程如 下:首先传入的 function 函数会作用于传入的初始值 zeroValue 和 list 中第一个元素, 得到一个结果后, 将 function 函数继续作用 于结果与 list 中的下一个元素, 得到下一个结果。这需要顺序遍 历整个 list。foldByKey 的行为略有不同, 在本节末尾的表格里总 结了一组 PairRDD 的函数供读者参考。部分 PairRDD 的功能只在  $0.7.2$ 版本中才添加到 Java APL。

有时候只希望更新键值对中的值部分, PairRDD 就是一个例 子。对于 Scala 开发者来说, 如果希望实现传统的 fold 行为, 可 以用先用 qroupByKey, 然后在结果集上用 fold 函数。这里有 一个例子, 只关心改变 RDD 的 value 部分, 不关心 key:

rdd.qroupByKey().mapValues(x => {x.fold(0)((a,b) => a+b)})

通常一份完整的数据必须由多个数据源 ioin 起来得到, 可 以用 coGroup 来完成。把多份带交易数据的访问日志联合起 来, 甚至是两份基于相同数据源的计算结果联合起来, 都可以 用 coGroup。假设两组 RDD 数据有相同的 key, 可以用 rdd. coGroup(otherRdd)来实现联合。针对不同用途, 有好几个

#### 66 <sup>\*</sup> 第6章 操作 RDD

ioin 函数,都可以在本节末尾的表格中找到。

接下来的任务是学习如何在集群间分发文件, 通过给前面章 节中梯度下降的例子扩展 GeoTP 功能来演示具体做法。发布某些 库的时候需要同时发布它的依赖文件、通常做法是把所有需要的 文件打包到一个 Jar 包里, 但 Spark 提供了一种极简单的方法来分 发依赖文件, 只需要调用一个 addFile() 函数, 代码如下所示:

```
package pandaspark.examples
import scala.math
import spark.SparkContext
import spark.SparkContext.
import spark. SparkFiles;
import spark.util.Vector
import au.com.bytecode.opencsv.CSVReader
import java.util.Random
import java.io.StringReader
import java.io.File
import com.snowplowanalytics.maxmind.geoip.IpGeo
case class DataPoint (x: Vector, y: Double)
object GeoIpExample {
    def main(args: Array[String]) {
      if (args.length != 2) {
        System.err.println("Usage: GeoIpExample <master>
                            \timesinputfile>")
        System.exit(1)
    \mathcal{E}val master = args(0)val inputFile = arg(s(1))val iterations = 100
    val maxMindPath = "GeoLiteCity.dat"
    val sc = new SparkContext (master, "GeoIpExample",
                 System.getenv("SPARK HOME"),
                 Seq(System.getenv("JARS")))
    val invalidLineCounter = sc.accumulator(0)val inFile = sc.textFile(inputFile)
    val parsedInput = inFile.floatMap(line => {
```

```
try {
             val row = (new CSVReader(
               new StringReader(line))).readNext()
                    Some((row(0), row.drop(1).map( .toDouble)))
      \mathcal{E}catch \{case \Rightarrow {
           invalidLineCounter += 1
           None
         - }
      \mathcal{E}\{val geoFile = sc.addFile(maxMindPath)
    //getLocation gives back an option so we use flatMap to only
output if it's a some type
    val ipCountries = parsedInput.flatMapWith( => IpGeo
     (dbFile = SparkFiles.get(maxMindPath)))
     ((pair, ipGeo) \Rightarrow {ipGeo.getLocation(pair. 1).map(c => (pair._1,
      c.countryCode) ) .toSeq
     \{)
    ipCountries.cache()
    val countries = ipCountries.values.distinct().collect()
    val countries Bc = sc.broadcast (countries)
    val countriesSignal = ipCountries.mapValues(
      country => countriesBc.value.map(
      s \Rightarrow if ( country == s) 1else 0
    ))
    val dataPoints = parsedInput.join(countriesSignal)
        . map (input => {
           input. 2 \text{ match }case (countryData, originalData) => DataPoint(
               new Vector (countryData++originalData
               .slice(1, originalData.size-2)),
               originalData(originalData.size-1))
            \mathcal{E}\})
    countriesSignal.cache()
    dataPoints.cache()
    val rand = new Random(53)
    var w = Vector(dataPoints.first.x.length, =>
       rand.nextDouble)
    for (i \lt - 1 to iterations) {
       val gradient = dataPoints.map(p =>
         (1 / (1 + math.exp(-p.y*(w dot p.x))) - 1) * p.y *p.x). reduce ( + )w - = gradient\rightarrowprintln("Final w: "+w)
  \mathcal{F}\overline{\mathbf{r}}
```
#### 68 \*\* 第6章 操作 RDD

在老版本中 addFile 函数在本地模式下有问题, 遇 到这种情况时可以采用 Shark (一种基于 Spark 的工具, 后面会讲到)开发者用到的一种解决方案 (如果 addFile 失败就直接使用原始文件)。了解更多,请访问:

> https://github.com/amplab/shark/commit/47c21f55 621acd5afb412f54a45c68e141240030.

在前面的代码中出现了多次 Spark 计算, 第一次是决定数据覆 盖了哪些国家, 这样就可以把每一个国家映射到一个二值特征上: 第二次是用一组公共代理的访问延迟来估算延迟。这里也用到了 mapWith. 它用来给每一个分区创建资源, 例如创建一个到后端 的连接或创建一个随机数生成器。一些元素无法在节点之间序列 化传输(例如本例中的 IpCountries), 所以需要在本地处理。 在本例中还可以看到, 多个 RDD 都被缓存, 无需重复计算。

处理多个 RDD 有几种语言选择,下面分述之。

#### 6.1.1 Scala RDD 函数

PairRDD 函数都是基于 combineBvKev 实现, 所有对 [K. V1 类型 RDD 的操作请看表 6-1。

| 函         | 数 | 参数洗项                     | 解<br>释             | 返回类型 |
|-----------|---|--------------------------|--------------------|------|
| foldByKey |   | (zeroValue)              | 用提供的函数来 RDD [K, V] |      |
|           |   | $(func(V, V) = > V)$     | 合并值。与传统的           |      |
|           |   | (zeroValue, partitioner) | 作用于list的fold       |      |
|           |   | $(func(V, V=>V))$        | 函数不同之处在于,          |      |
|           |   | (zeroValue, partitions)  | zeroValue 可以被加     |      |
|           |   | $(func(V, V) = > V)$     | 任意多次               |      |

表 6-1

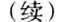

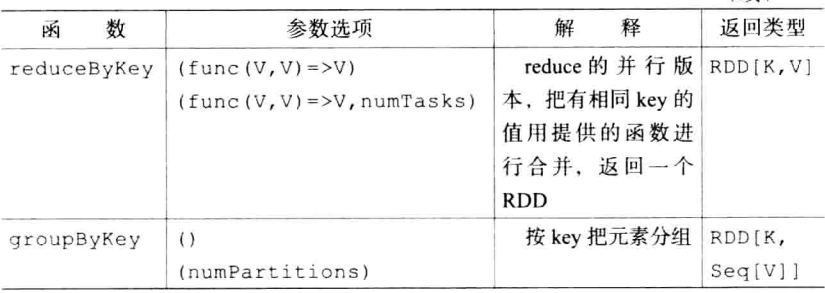

#### 6.1.2 PairRDD 连接函数

对于两个或多个键值对的 RDD 处理, 连接操作很有用。有几 种不同的方法进行连接操作, 具体选取哪一种取决于具体需求, 如表 6-2 所示。

| 数<br>函      | 参数洗项                     | 解<br>释                   | 返回类型                |
|-------------|--------------------------|--------------------------|---------------------|
| cogroup     | $(otherRDD[K,W] \cdots)$ | 根据 key 连接两个或             | $RDD[$ (K, (Seq[V], |
|             |                          | 多个RDD。如果某个               | $Seq[W   \cdots)$ ] |
|             |                          | 元素只出现在其中一个               |                     |
|             |                          | RDD中, 那么结果之              |                     |
|             |                          | 一 Seq 为空                 |                     |
| join        | (otherRDD[K, W])         | 连接两个RDD,结   RDD [(K, (V, |                     |
|             | (otherRDD[K,W],          | 果集中只包含 key 同时   W) ) ]   |                     |
|             | partitioner)             | 出现在两个 RDD 中的             |                     |
|             | (otherRDD[K,W],          | 行                        |                     |
|             | numPartitions)           |                          |                     |
| subtractKey | (otherRDD[K, W])         | 返回一个RDD,结   RDD [(K, V]) |                     |
|             | (otherRDD[K,             | 果集中的 key 都不存在            |                     |
|             | W], partitioner)         | 于另一个 RDD 中               |                     |
|             | (otherRDD[K,             |                          |                     |
|             | W], numPartitions)       |                          |                     |

表 6-2

#### 70 \*\* 第6章 操作 RDD

# 6.1.3 其他 PairRDD 函数

一些函数仅作用于键值对,如表 6-3 所示。

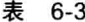

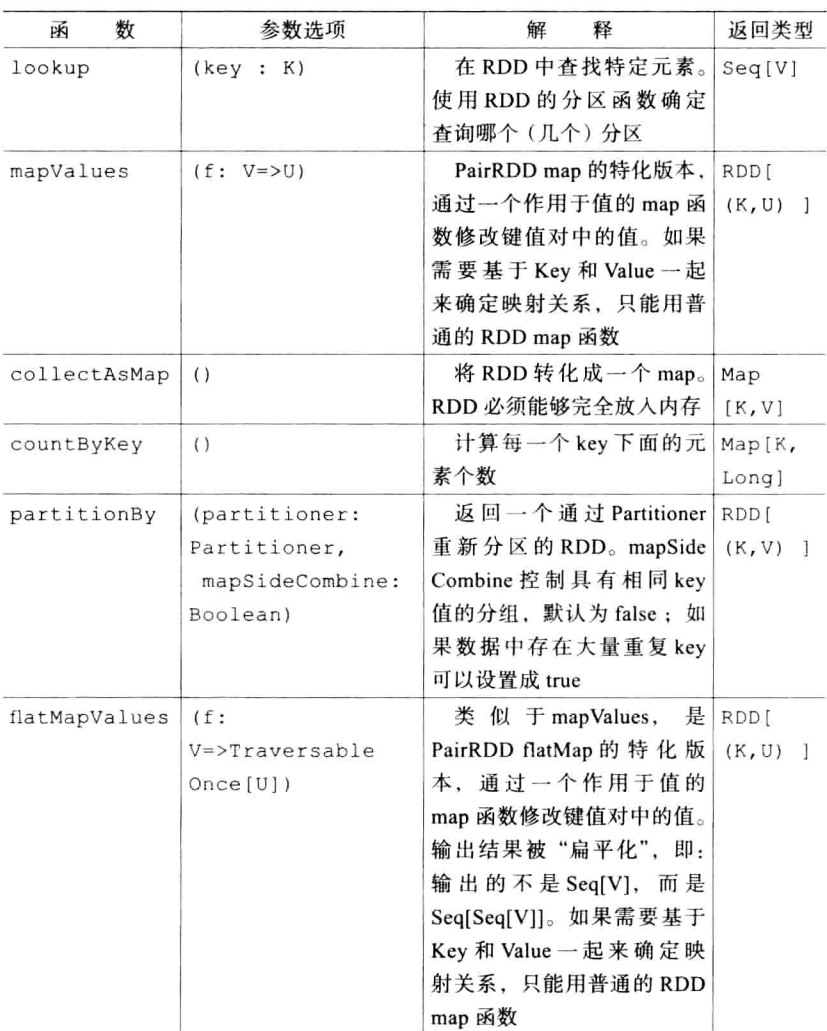

保存 PairRDD 的方法前一章已经叙述, 本章不再赘述。

#### 6.1.4 DoubleRDD 函数

Spark 定义了一些好用的函数,可用于 RDD 中的 double 数据 类型,如表 6-4 所示。

| 函<br>数      | 数<br>参           | 返回值                              |
|-------------|------------------|----------------------------------|
| mean        | $\left( \right)$ | 所有 RDD 中的元素的平均值                  |
| sampleStdev | ( )              | 抽样的标准差                           |
| Stats       | $^{()}$          | 均值、方差、计数, 作为一个 StatCounter<br>返回 |
| Stdev       | ( )              | 总体的标准差                           |
| Sum         | ( )              | 所有 RDD 中的元素的和                    |
| variance    | ( )              | 所有 RDD 中的元素的方差                   |
|             |                  |                                  |

表 6-4

#### 6.1.5 通用 RDD 函数

接下来, 所有的 RDD 函数都可以作用于所有类型的 RDD。 如表 6-5 所示。

昞 数 参 数 返回值 聚 集 RDD 上 每 -(zeroValue: U) (seqOp: aggregate 个分区的元素, 然后  $(U, T)$  => T, combOp  $(U, U)$  => U) 用combOp 进行组合。 zeroValue 参数取0或1. 0表示+, 1表示\*

表 6-5

# 72 • 第6章 操作 RDD

#### (续)

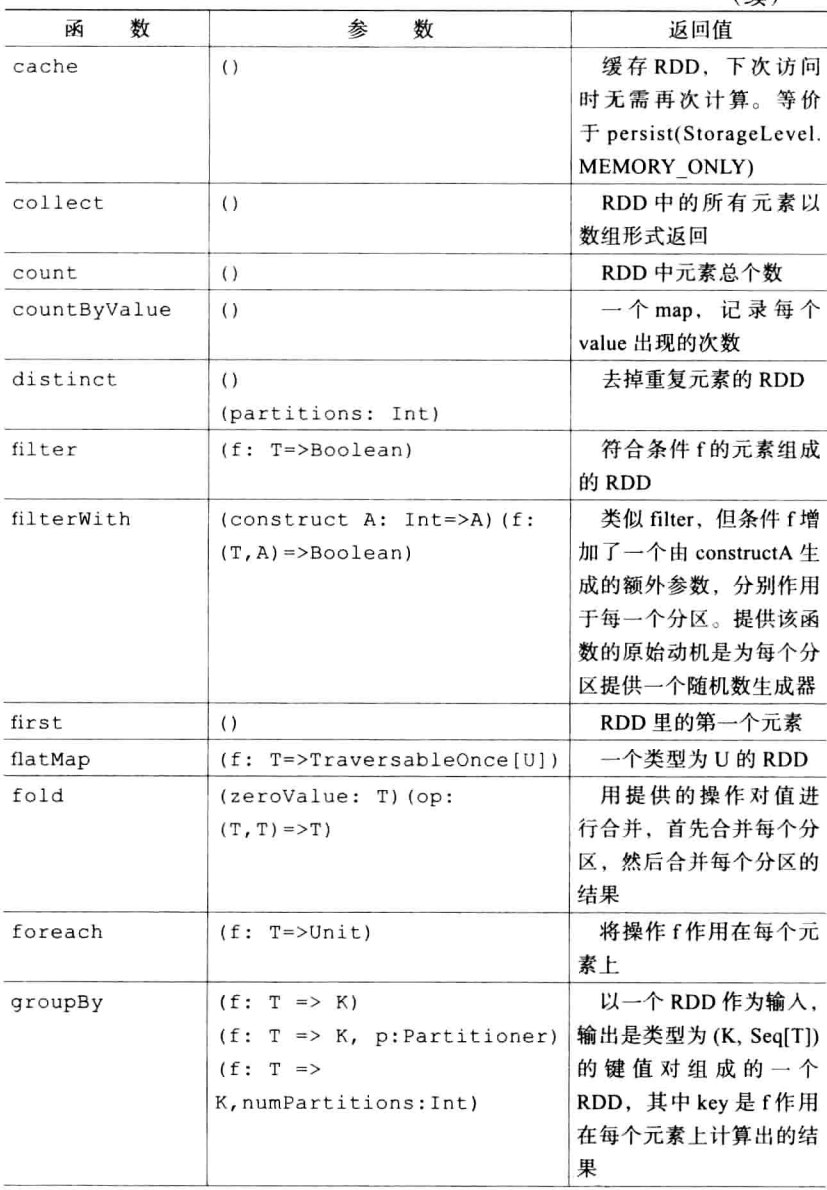

### 6.1 用 Scala 和 Java 操作 RDD \*\* 73

#### (续)

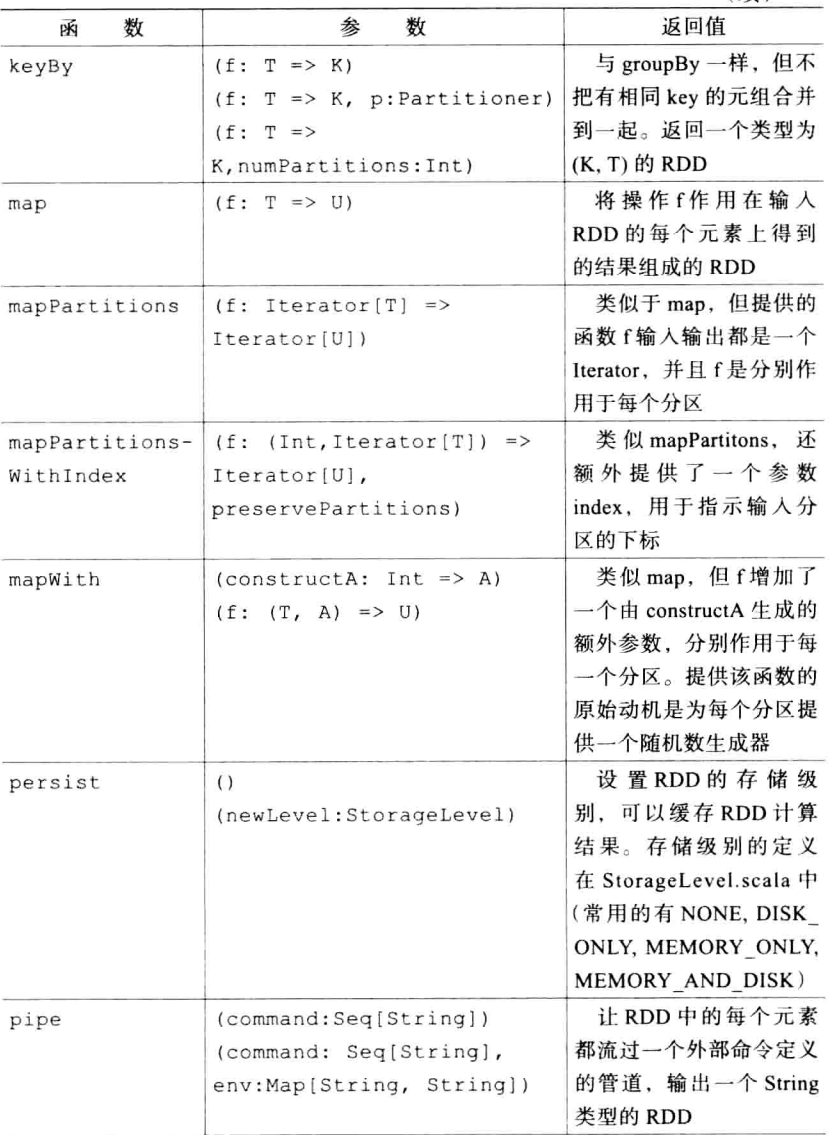

#### 74 \*\* 第6章 操作 RDD

(续)

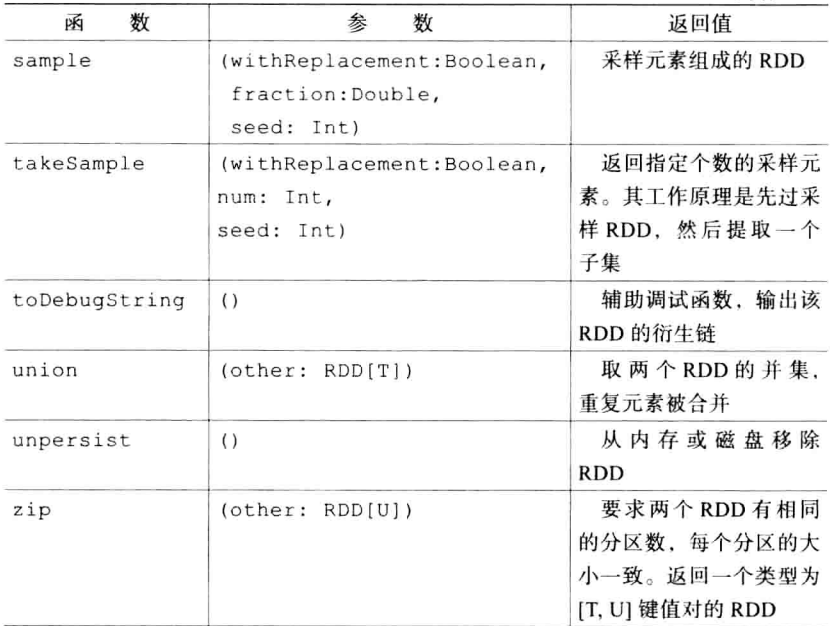

## 6.1.6 Java RDD 函数

大部分 Java 版 RDD 函数与 Scala 版十分相似, 但类型签名略 有不同。

#### 6.1.7 Spark Java 函数类

Java RDD API 都需要通过扩展几个基础函数类来实现,表 6-6 展示了这些 Spark Java 函数。

| 数<br>兩                  | 参<br>数                                               | 用<br>涂                                                     |
|-------------------------|------------------------------------------------------|------------------------------------------------------------|
| Function <t, r=""></t,> | $R$ apply $(T t)$                                    | 该函数输入类型为T,输出                                               |
|                         |                                                      | 类型为 R。常用于映射类函数                                             |
| DoubleFunction <t></t>  | Double apply $(T t)$                                 | $\overline{5}$ Function <t. double=""> <math>-</math></t.> |
|                         |                                                      | 样, 但类 map 函数调用返回的                                          |
|                         |                                                      | 类型是 JavaDoubleRDD (用于                                      |
|                         |                                                      | 统计)                                                        |
| PairFunction            | Tuple2 <k, v=""></k,>                                | 该函数的输出是一个                                                  |
| $<$ T, K, V>            | apply(T t)                                           | JavaPairRDD。如果该函数作                                         |
|                         |                                                      | 用于一个 JavaPairRDD <a,b>,</a,b>                              |
|                         |                                                      | 那么 T 的类型是 Tuple2 <a,b></a,b>                               |
| FlatMapFunction         | Iterable <r></r>                                     | 该函数用于通过 flatMap 函                                          |
| $<$ T, R>               | apply(T t)                                           | 数生成一个 RDD                                                  |
| PairFlatMapFunction     | Iterable <tuple2< td=""><td>该函数的输出是一个</td></tuple2<> | 该函数的输出是一个                                                  |
| $<$ T, K, V>            | $\langle K, V \rangle$ apply (T t)                   | JavaPairRDD。如果该函数作                                         |
|                         |                                                      | 用于一个 JavaPairRDD <a,b>,</a,b>                              |
|                         |                                                      | 那么 T 的类型是 Tuple2 <a,b></a,b>                               |
| DoubleFlatMap           | Iterable <double></double>                           | 类 似 FlatMapFunction <t,< td=""></t,<>                      |
| Function <t></t>        | apply(T t)                                           | Double>, 但类 map 函数调用                                       |
|                         |                                                      | 返回的类型是 JavaDoubleRDD                                       |
|                         |                                                      | (用于统计)                                                     |
| Function2               | R apply (T1 t1,                                      | 该函数有两个输入参数,一                                               |
| < T1, T2, R>            | $T2$ t2)                                             | 个输出结果。用于合并以及类                                              |
|                         |                                                      | 似函数                                                        |

表 6-6

# 6.1.8 常用 Java RDD 函数

表 6-7 中的 RDD 函数对任意类型 RDD 均可用。

| 数<br>函   | 数<br>参             | 返回值 / 用涂         |
|----------|--------------------|------------------|
| cache    |                    | 让 RDD 保持在内存中     |
| coalesce | numPartitions: Int | 返回一个新的 RDD, 分区   |
|          |                    | 数为 numPartitions |

表 6-7

# 76 \* 第6章 操作 RDD

(续)

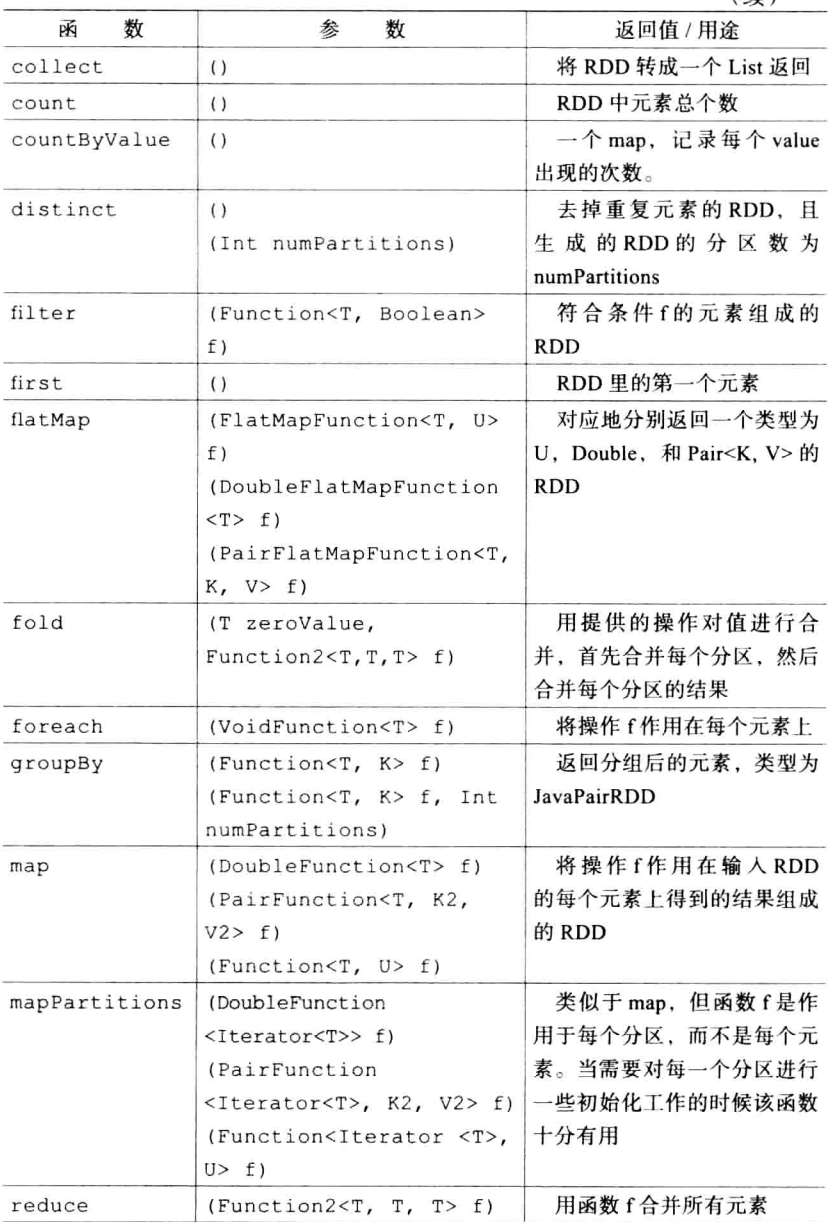

(续)

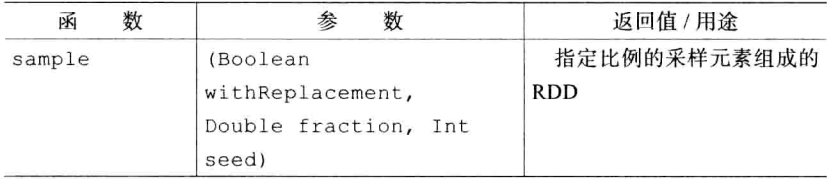

#### 6.1.9 JavaPairRDD 合并函数

有很多不同函数可用于合并多个 RDD, 如表 6-8 所示。

| 数<br>函   | 数<br>参                   | 返回值 / 用途             |
|----------|--------------------------|----------------------|
| subtract | (JavaRDD <t> oth er)</t> | 返回两个 RDD 的差集         |
|          | (JavaRDD <t> other,</t>  |                      |
|          | Partitioner p)           |                      |
|          | (JavaRDD <t> other,</t>  |                      |
|          | Int numPartitions)       |                      |
| union    | (JavaRDD <t> other)</t>  | 返回两个 RDD 的并集         |
| zip      | (JavaRDD <u> other)</u>  | 返回一个键值对RDD[T, U]类型的  |
|          |                          | <b>RDD</b>           |
|          |                          | 注意: 本函数要求所有 RDD 的分区数 |
|          |                          | 相同,每个分区的大小相同         |

表 6-8

# 6.1.10 JavaPairRDD 函数

表 6-9 中介绍了一些仅针对键值对 RDD 的函数。

### 78 \* 第6章 操作 RDD

#### 表 6-9

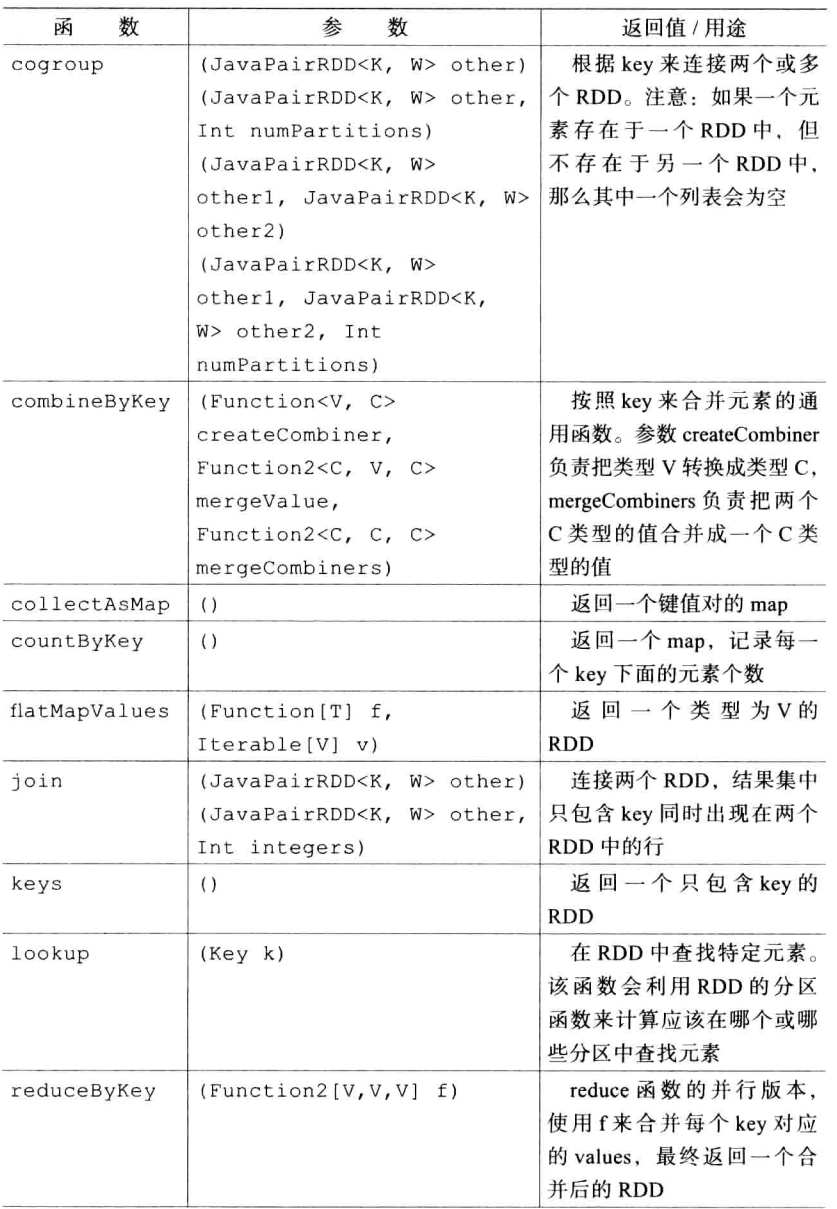

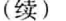

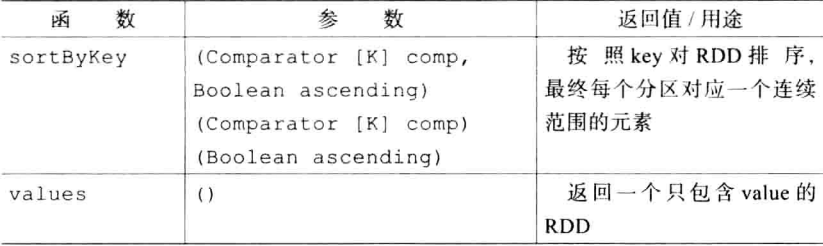

#### 6.2 用 Python 操作 RDD

Python 环境下 Spark 支持的函数比 Java 和 Scala 的要少, 尽 管如此, Spark 的大部分核心功能都还是支持的。

MapReduce 系统下标志性的两个命令式: map 和 reduce。 map 函数前面的章节中已经介绍过了, 它的工作方式就是对输 入 RDD 中的一个元素调用一个函数, 该函数输出一个新元素。 例如, 给一个 RDD 上的所有元素都加一, 生成一个新的 RDD, 可以这样实现: rdd.map(lambda x: x+1)。特别要注意的, map 函数以及其他 Spark 函数都不会改变当前 RDD 的值, 而是会返 回一个由新值组成的新 RDD。reduce 函数对所有元素对调用一 个函数, 该函数能把所有数据合并到一起, 最终的合并结果返 回给调用程序。对于一个让所有元素相加的程序来说,可以这 么写: rdd.reduce(lambda x, y: x+y)。

flatMap 函数是个有用的工具, 允许用户写一个函数, 其返回 结果是一个指向"扁平"值的 Iterable 对象。一个简单的例子是: 希望解析所有数据,但其中的部分数据可能没有被解析。flatMap 函数在解析失败的时候能输出一个空列表, 成功的时候能输出一 个正常的列表。除了 reduce, 还有一个对应的 reduceByKey 函数,

#### 80 <sup>\*</sup> 第6章 操作 RDD

专门针对键值对类型的 RDD, 计算生成一个新的 RDD。

许多针对 RDD 的映射操作也定义了针对分区的变体。这种情 况下,函数的输入和输出都是一个代表分区内所有元素的 Iterator 对象。当需要针对每个分区做大量操作, 例如, 向后端服务器发 起一个连接时,这些变体函数十分有用。

通常, 数据能通过键值映射的形式表达, 所以 Python RDD 类 中定义了许多专门针对数据类型为键值对的 RDD 函数。如果只希 望更新键值对中的值部分,可以使用 mapValues 函数。

另一个传统 map 函数的变体是 mapPartitions, 它的操作对象 是一个个的分区。使用 mapPartitions 的主要理由是它可以用于给 map 函数做初始化工作。一个很好的例子是在初始化阶段创建一 个复杂的连接到后端服务器, 或者解析一些复杂的输入。

```
def f(iterator):
      //Expensive work goes here
     for i in iterator:
       yield per element function(i)
```
除了针对数据的简单操作, Spark 还提供了 broadcast 以及 accumulator 支持。broadcast 能用于广播只读数据到所有的分区 上, 以避免把一个值反复序列化多次。accumulator 允许所有分 区往上累加值,结果能从主节点中读取。创建累加器的方法是 counter = sc.accumulator(initialValue)。如果希望增加自定义行 为, 可以提供一个 AccumulatorParam 作为 accumulator 函数的 参数。返回的 counter 可以在任意工作节点上用 counter += x 的 方法增加其值。结果值通过 counter.value() 读取到。broadcast 值 通过 bc = sc. broadcast(value) 创建, 通过 bc.value() 在工作节点 上读取。accumulator 值只能在主节点上读到, broadcast 值能在 所有分区上读到。

## 6.2.1 标准 RDD 函数

表 6-10 介绍了 Python 中一些可以作用于所有类型 RDD 的 函数。

| 数<br>函        | 参<br>数                | 用<br>涂                    |
|---------------|-----------------------|---------------------------|
| flatMap       | (f,                   | 以一个函数为参数, 该函数作            |
|               | preservesPartitioning | 用于每一个输入类型为T的元             |
|               | $= False$ )           | 素, 返回一个类型为 U 的 Iterator   |
|               |                       | 对象。flatMap 返回一个类型为 U      |
|               |                       | 的扁平化 RDD                  |
| mapPartitions | (f,                   | 以一个函数为参数,该函数输             |
|               | preservesPartitioning | 人为类型为 T 的 Iterator, 输出是   |
|               | $= False$ )           | 类型为U的Iterator。最终结果        |
|               |                       | 是一个类型为U的RDD。例如,           |
|               |                       | 提供的函数以整数 iterator 为输      |
|               |                       | 人, 字符串 iterator 为输出, 它作   |
|               |                       | 用于一个整数型 RDD 之后的输          |
|               |                       | 出是一个字符串类型的 RDD。对          |
|               |                       | 于需要复杂初始化操作的 map 操         |
|               |                       | 作有用                       |
| filter        | (f)                   | 以一个函数为参数,返回的              |
|               |                       | RDD 中包含所有被函数结算后结          |
|               |                       | 果为 true 的元素               |
| distinct      | $\left( \right)$      | 返回去掉了重复元素的 RDD(例          |
|               |                       | 如, 输入是 1, 1, 2, 输出是 1, 2) |
| union         | (other)               | 返回两个 RDD 的并集              |
| cartesian     | (other)               | 返回两个 RDD 的笛卡尔积            |
| qroupBy       | (f,                   | 返回值是f的输出经过聚合后得到           |
|               | numPartitions=None)   | 的元素组成的 RDD                |

表 6-10

### 82 • 第6章 操作 RDD

(续)

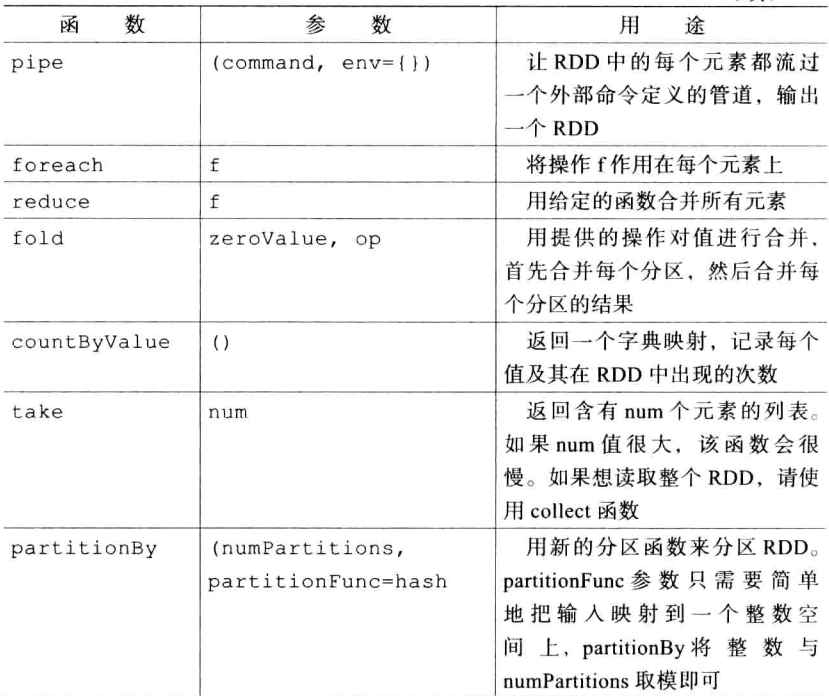

## 6.2.2 PairRDD 函数

表 6-11 中介绍了一些仅针对键值对 RDD 的函数。

表 6-11

| 数<br>函       | 数<br>参                        | 用<br>涂                                                                                  |
|--------------|-------------------------------|-----------------------------------------------------------------------------------------|
| collectAsMap | ( )                           | 返回一个由 RDD 的所有键值<br>对组成的字典                                                               |
| reduceByKey  | (func,<br>numPartitions=None) | reduceByKey 函数是 reduce 函数<br>的并行版, 用提供的 func 函数把<br>每个 key 下的所有 value 都合并起<br>来生成一个 RDD |

#### 6.3 链接和参考 \* 83

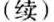

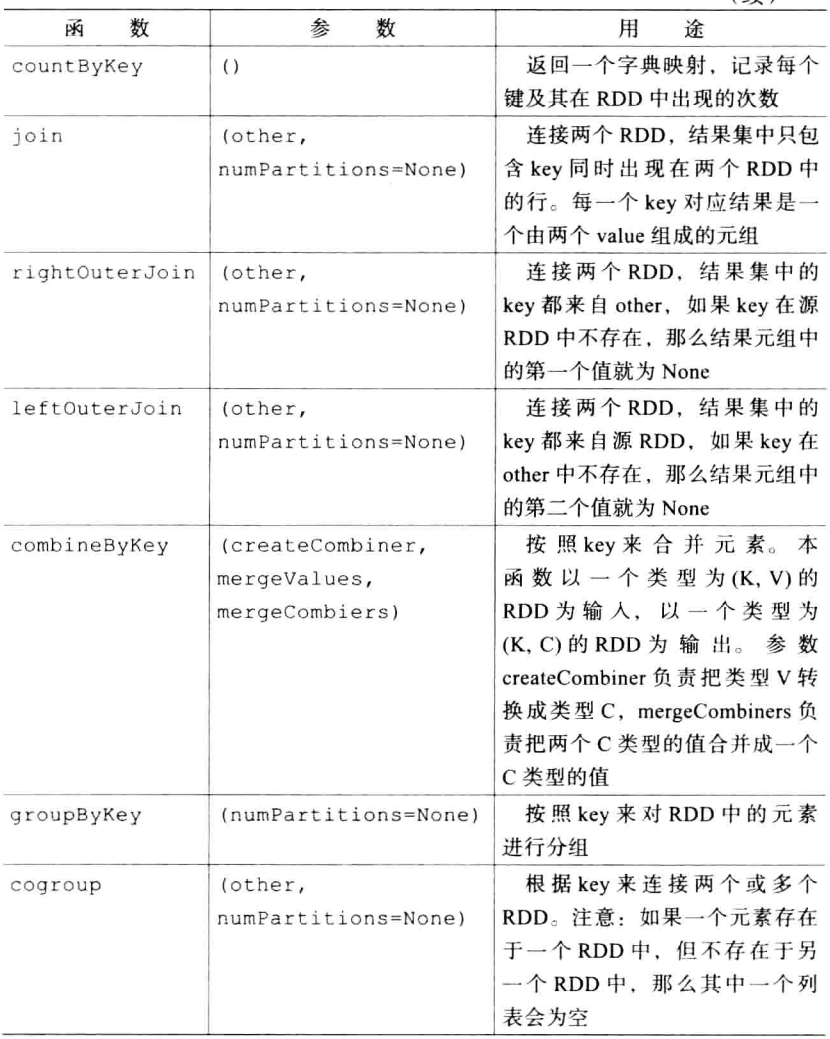

# 6.3 链接和参考

下面列出一些有用的链接和参考:

#### 84 <sup>\*</sup> 第6章 操作 RDD

- . http://www.scala-lang.org/api/current/index.html#scala. collection.immutable.List
- http://spark.incubator.apache.org/docs/latest/api/core/index. html#spark.api.java.JavaRDD
- http://spark.incubator.apache.org/docs/latest/api/core/index. html#spark.api.java.JavaPairRDD
- . http://spark.incubator.apache.org/docs/latest/api/core/index. html#spark.SparkContext
- http://spark.incubator.apache.org/docs/latest/api/core/index. html#packa

# 6.4 小结

本章介绍了当数据加载到 RDD 后如何以一种分布式的方式对 数据进行计算, 综合读写 RDD 的知识, 现在能够用 Spark 编写分 布式程序了。在下一章,将介绍如何综合运用 Spark 和 Hive。

# 第7章 **Shark-Hive 和 Spark** 的综合运用

- 7.1 为什么用 Hive/Shark
- 7.2 安装 Shark
- 7.3 运行 Shark
- 7.4 加载数据
- 7.5 在 Spark 程序中运行 HiveQL 查询
- 7.6 链接和参考
- 7.7 小结

86 \*\* 第7章 Shark-Hive 和 Spark 的综合运用

本章介绍如何综合使用 Hive 和 Spark, 把 Hive 的查询语句 集成到 Spark 程序中。跳过本章不会影响对后继章节内容的理解, 所以,如果你不希望了解 Hive,可以直接跳过本章。

#### 本章涵盖以下主题:

- 使用 Hive/Shark
- 如何安装 Shark
- 加载数据到 Shark
- 运行 Shark
- 在 Spark 程序中运行 HiveQL 查询

#### $7<sub>1</sub>$ 为什么用 Hive/Shark

Hive 是一个很火的 Hadoop 项目, 允许对大数据集进行级 联查询。Hive 上的查询语言叫 HiveOL, 支持大部分的 SQL 和 一些扩展功能。设计 Shark 之初就充分考虑了兼容 Hive 查询语 言、序列化格式等需求,人们选择使用 Shark 的主要原因是因为 它处理多条查询的能力比传统的 Hive 和 Hadoop 要强。本章不讲 Hive, 而是讲如何把 HiveQL 集成到 Spark 程序中, 以及如何设置 Shark。一般来说, HiveQL 与 SQL 比较像, 所以对 SQL 熟悉的 话,理解本章的内容应该很轻松。

# 7.2 安装 Shark

编写本章时 Shark 的最新版本是 0.7.0, 它依赖于 Spark 0.7.2 和最新版的 JVM (Open JK7 或 Oracle HotSpot JDK7)。Shark 针 对 Hadoop 1 和 Hadoop 2 的预编译版下载地址分别是 http://spark-

project.org/download/shark-0.7.0-hadoop1-bin.tgz 和 http://sparkproject.org/download/shark-0.7.0-hadoop2-bin.tgz。 下 载 和 解 压 好 Shark 后, 就可以配置了。本例假设 Shark 被解压到了/home/ spark/目录下。Shark 的配置独立于 Spark, 位于 shark-0.7.0/conf/ shark-env.sh, 对于本地模式, 需要像下面这样设置 HIVE HOME 和 SPARK HOME:

```
export HIVE HOME=/home/spark/hive-0.9.0-bin
export SPARK HOME=/home/park/spark-0.7.2
source $SPARK HOME/conf/spark-env.sh
```
在本地模式下需要创建一个目录来存 Hive 的文件, 默认目录 是/user/hive/warehouse。为了保证目录可访问,可以用 chown 命 令,如下所示:

```
mkdir -p /user/hive/warehouse && chown [your-spark-user] /user/hive/
warehouse
```
如果在 Spark 集群中使用 Shark, 还需要设置 MASTER 和 HADOOP HOME 变量。如果 Hive 在原来的环境中预安装好了, 那 么需要设置 HIVE CONF DIR 变量, 指向 Hive XML 配置文件所 在目录。如果上面这几个变量定义在了 source... 这一行之后 的话, 还可以在这几个变量中直接引用 Spark 中的变量, 例如:

```
export HADOOP HOME=/path/to/hadoop
export MASTER=spark://$SPARK MASTER IP:7077
```
Shark 安装设置好之后, 需要把 Shark 和配置好的 Hive 拷贝 到所有的工作节点上,方法如下:

```
pscp -v -r -h ./spark-0.7.2/conf/slaves -l sparkuser
./shark-0.7.0 /pscp -v -r -h ./spark-0.7.2/conf/slaves -l sparkuser
./hive-0.9.0-bin \sim/
```
如果是在 EC2 上设置 Shark, 那么设置这一步就免了吧, 直

接使用最新的 AMI, 上面已经安装好了 Shark。

# 7.3 运行 Shark

不管用的是哪种安装配置 Shark 的方法, 启动 Shark CLI 的 方法都一样。Shark 的 bin 目录提供了对应不同日志级别的三种 shark 变体, 默认是./bin/shark, 适合大多数情况; 遇到问题 需要调试时可以使用./bin/shark-withinfo,需要更多调试 信息的话可以使用./bin/shark-withdebug。如果把 Shark 连接到 Spark 集群, 则可以通过浏览器界面的" running jobs"下 看到 Spark 作业。(如果看不到, 可能的原因是 Shark 作业依然运 行在一个本地 Spark 上, 所以, 请反复确认配置无误。)

#### 加载数据  $7.4$

Hive 默认带了一个示例数据集, 位于~/hive-0.9.0-bin/ example/, 可以用它来验证 Shark 是否能正常工作。用下面的 命令加载数据到 Shark:

shark> CREATE TABLE src(key INT, value STRING); shark> LOAD DATA LOCAL INPATH '\${env:HIVE HOME}/examples/files/in1.txt' INTO TABLE src; shark> SELECT src.key, src.value FROM src WHERE src.key < 100;

以上命令成功执行后会有类似下面这样的输出:

```
OK
48
Time taken: 3.02 seconds
```
Shark 也可以从 S3 上以与 Hive 一样的方式加载数据。作为 测试, 使用 HiveAWS 手册中提供的公开数据集, 例如, s3n:// data.s3ndemo.hive/kv, 这是一个键值对数据集。为了访 问该数据, 需要把AWS账号的用户名、密码配置到~/hive-0.9.0-bin/conf/hive-site.xml(若不存在则创建一个)中, 如下所示:

```
\langle 2 \times m1 \rangle version="1.0"?>
<?xml-stylesheet type="text/xsl" href="configuration.xsl"?>
<configuration>
<property>
    <name>fs.s3n.awsAccessKeyId</name>
    <value>accesskeyqoeshere</value>
</property>
<property>
    <name>fs.s3n.awsSecretAccessKey</name>
    <value>yoursecretkeyqoeshere</value>
</property>
</configuration>
```
还有一种方式是把AWS用户名密码写在数据集路径中: s3n://username:passwor@[…]。假设已经把 AWS 用户名密 码配置在 hive-site.xml 中了, 可以这样为数据集创建一个 表格: create external table kv (key int, values string) location 's3n://data.s3ndemo.hive/kv';。 若希望加载更复杂的数据,请参考 HiveAWS 手册。

Shark 还提供了一个独立的 Shark shell 界面, 与 Spark 的 shell 比较相似。在该界面下可以编写 Scala 的代码与 Shark 交互。容易 混淆的是: Shark 的上下文是用 sc 表示, Spark 的 shell 里面也是 用 sc 来指代 SparkContext。

## 7.5 在 Spark 程序中运行 HiveQL 查询

如果希望把一个Hive 查询集成到 Spark 项目中, 可以

用 sql2rdd。需要注意的是, 返回值类型为RDD[shark, api.Row], 所以即使用了 sql2rdd 也还是要做一些转换工 作, 使得返回数据能被普通的 Spark 代码使用。行 API 提供了 qet [Type] (rowName), 支持所有已知类型。从一行数据里面 取出一个整数可以这样写: row.getInt("key"), 其中 key是 某个整数列的列名。

Shark 最初是一个独立的项目, 最近才"Maven 化", 这使 得在类似于 Spark 环境中引用 Shark 模块变得容易。尽管如此, Shark 目前还没有部署到任何 Maven 库中。不过用户可以自己动 手, 把它部署到本地 Maven 中, 具体做法是在 Spark 的目录下运  $\overline{f}$  stb/sbt publish-local.

如果运行 sbt/sbt\_publish-local 时出现"不安全 和未预料的参数个数"错误提示,可能是 sbt 使用的是 老 JDK。可以通过设置 java home 来指定 JDK 版本。

在 Shark shell 交互模式下做一下实验, 下面是综合运用 Shark 和 Spark 的例子:

```
//Basic Shark example in Scala
package com.pandaspark.examples
import shark.
import spark.SparkContext.
object BasicSharkExample {
 def main(args: Array[String]) {
   val sc = SharkEnv.initWithSharkContext("BasicSharkExample")
   println("Starting shark requests");
   sc.sql("drop table if exists src");
   sc.sql("CREATE TABLE src(key INT, value STRING)")
   sc.sql("LOAD DATA LOCAL INPATH
           '${env:HIVE HOME}/examples/files/inl.txt'
           INTO TABLE src")
```
```
val rdd = sc.sql2rdd("SELECT src.key, src.value
                              FROM src WHERE src.key < 100")
    rdd.cache()
    println("Found "+rdd.count()+" num rows")
    val normalRDD = \text{rdd}.\text{map}(x => (x.\text{qetInt}("src.key")),
                                x.getString("src.value")))
    println("Formatted as "+normalRDD.collect().mkString(","))
  \mathcal{F}\mathcal{E}
```

```
对应的 Java 版实现:
```

```
//Basic Shark example in Java
package com.pandaspark.examples;
import spark.api.java.JavaRDD;
import spark.api.java.JavaPairRDD;
import spark.api.java.function.PairFunction;
import scala.Tuple2;
import shark. SharkEnv;
import shark.api.Row;
import shark.api.JavaSharkContext;
import shark.api.JavaTableRDD;
public class BasicJavaSharkExample {
  public static void main (String[] args) {
    JavaSharkContext sc = SharkEnv.
        initWithJavaSharkContext("BasicSharkExample");
    sc.sql("drop table if exists src");
    sc.sql("CREATE TABLE src(key INT, value STRING)");
    sc.sql("LOAD DATA LOCAL INPATH
           '${env:HIVE HOME}/examples/files/in1.txt'
            INTO TABLE src");
    JavaTableRDD rdd = sc.sql2rdd("SELECT src.key,
                                  src.value FROM src
                                  WHERE src(key < 100");
    rdd.cache():
    System.out.println("Found "+rdd.count()+" num rows");
    JavaPairRDD<Integer, String> normalRDD = rdd.map(new
      PairFunction<Row, Integer, String>() {
      @Override
      public Tuple2<Integer, String> call(Row x) {
        return new Tuple2<Integer, String> (x.getInt("key"),
                   x.getString("value");\mathcal{E}\{\cdot\}:
```

```
System.out.println("Collected: "+normalRDD.collect());
   \overline{\phantom{a}}\overline{\mathcal{V}}
```
为了避免直接依赖 Spark, 会这样修改 build.sbt:

```
libraryDependencies ++= Seq(
    "edu.berkeley.cs.amplab" % "shark 2.9.3" % "0.7.0"
\lambda
```
还需要句含随 Shark 发行的补丁版 Hive, 具体方法是在 build 文件中添加如下内容:

```
unmanagedJars in Compile <++= baseDirectory map {
 base => val hiveFile = file(System.getenv("HIVE HOME")) / "lib"
          val baseDirectories = (base / "lib") ++ (hiveFile)val customJars = (baseDirectories ** "*.jar")
//Hive uses an old version of guava that doesn't have what we want
  customJars.classpath.filter(! .toString.contains("guava"))
\mathcal{E}
```
运行这样一个作业与运行普通的 Spark 作业略有不同。在 SharkEny 初始化逻辑中, 会搜索多个环境变量用于启动设置。 所以、确保所有环境变量都被正确设置的最简单办法是用系统提 供的脚本, 只需要像下面一样设置好 CLASSPATH:

CLASSPATH=/home/spark/fastdataprocessingwithspark-sharkexamples/target/ scala-2.9.3/fastdataprocessingwithspark-sharkexamples-assembly-0.1-SNAPSHOT.jar ./run com.pandaspark.examples.BasicSharkExample

# 7.6 链接和参考

下面列出一些有用的链接和参考:

- http://hive.apache.org/
- https://github.com/amplab/shark/wiki/Shark-User-Guide
- $\bullet$ https://github.com/amplab/shark/wiki
- . https://qithub.com/amplab/shark/wiki/Running-Shark-Locally
- $\bullet$ https://github.com/amplab/shark/wiki/Running-Shark-on-a-Cluster
- https://cwiki.apache.org/confluence/display/Hive/  $\bullet$

## 7.7 小结 \* 93

HiveAws+HivingS3nRemotely

• https://github.com/amplab/shark/wiki#developer-documentation

# 7.7 小结

本章介绍了如何设置 Shark 以及如何把 Shark 集成到 Spark 程 序中。下一章将介绍如何编写简单的单元测试。

# 第8章 试 测

- 用 Java 和 Scala 测试  $8.1$
- 8.2 用 Python 测试
- 链接和参考 8.3
- 8.4 小结

#### 96 \*\* 第8章 试 测

不经测试就能写出高效代码是很有挑战的。高效的测试能极 大提高开发者的效率,特别是遇到类似分布式系统这种端到端执 行比较耗时的情况。不过本章的重点不是说服你必须进行测试, 自觉艺高人胆大, 那也行。

## 用 Java 和 Scala 测试 8.1

为简单起见, 本章只使用 ScalaTest 和 JUnit 测试库。ScalaTest 既能用于 Scala 代码, 也能用于 Java 代码, 目前 Spark 用的就是 它。JUnit 是流行的 Java 测试框架。

## 8.1.1 为测试而重构

对于已经与RDD 交互或 SparkContext 交互隔离开了的代 码,可以使用标准的测试方法进行测试。用匿名函数来编写 Spark代码固然很方便,但如果能顺便给这些匿名函数命个名 字. 测试起来则会轻松得多. 因为这样就不需要去很罗嗦地设置 SparkContext。举个例子, 前面实现的 Scala CSV 解析器代码, 测 试起来就很难,

```
val splitLines = inFilemap(line = > {val reader = new CSVReader(new StringReader(line))
    reader.readNext().map( .toDouble)
\mathcal{F}
```
## 或者是 Java 代码·

```
JavaRDD<Integer[]> splitLines = inFile.flatMap(
new FlatMapFunction<String, Integer[]> (){
  public Iterable<Integer[]> call(String line) {
    ArrayList < Integer[] > result = new ArrayList < Integer[] > () ;try \{CSVReader reader = new CSVReader (new StringReader (line));
    String[] parsedLine = reader.readNext();
```

```
Integer [] intLine = new Integer [parsedLine.length];
    for (int i = 0; i < parsedLine.length; i+1) {
      intLine[i] = Integer.parseInt(parsedLine[i]);result.add(intLine);
    catch (Exception e) {
      errors.add(1);
    \rightarrowreturn result;
  \mathcal{E});
```
在 Scala 里, 可以把这个 CSV 解析器写成一个单独的函数:

```
def parseLine(line: String): Array [Double] = {
    val reader = new CSVReader (new StringReader (line))
    reader.readNext().map( .toDouble)
\mathcal{F}
```
或者在 Java 里可以这样写:

```
public class JavaLoadCsvTestable {
    public static class ParseLine extends Function<String, Integer []>
      public Integer[] call(String line) throws Exception {
       CSVReader reader = new CSVReader (new StringReader (line));
       String[] parsedLine = reader.readNext();
       Integer [] intLine = new Integer [parsedLine.length];
       for (int i = 0; i < parsedLine.length; i++) {
          intLine[i] = Integer.parseInt(parsedLine[i]);\mathcal{F}return intLine;
      \left\{ \right\}\mathbf{1}
```
然后在测试 Java 代码的过程中根本不需要担心 Spark 相关的 逻辑处理:

```
package pandaspark.examples
import org.scalatest.FunSuite
import org.scalatest.matchers.ShouldMatchers
class TestableLoadCsvExampleSuite extends FunSuite with ShouldMatchers
\{test ("should parse a csv line with numbers") {
```
### 98 \* 第8章 测 试

```
TestableLoadCsvExample.parseLine("1,2") should equal
(Array[Double] (1.0.2.0))TestableLoadCsvExample.parseLine("100,-1,1,2,2.5")
 should equal (Array [Double] (100, -1, 1.0, 2.0, 2.5))
    1
    test ("should error if there is a non-number") {
      evaluating {
        TestableLoadCsvExample.parseLine("pandas")
      } should produce [NumberFormatException]
    \mathcal{E}\mathcal{E}
```
## 或者在测试 Java 代码的时候还可以这样写:

```
class JavaLoadCsvExampleSuite extends FunSuite with ShouldMatchers {
    test ("should parse a csv line with numbers") {
      val parseLine = new JavaLoadCsvTestable.ParseLine();
      parseLine.call("1,2") should equal (Array[Integer](1,2))
      parseLine.call("100,-1,1,2,2") should equal
  (Array [Integer] (100, -1, 1, 2, 2))
    -3
    test ("should error if there is a non-integer") {
      val parseLine = new JavaLoadCsvTestable.ParseLine();
      evaluating { parseLine.call ("pandas") } should produce
  [NumberFormatException]
      evaluating {parseLine.call("100,-1,1,2.2,2") should equal
  (\text{Array[Integer]} (100, -1, 1, 2, 2)) should produce
  [NumberFormatException]
    }
\overline{ }
```
上面的测试使用的都是 ScalaTest, 别着急, 等一下再看如何 用 JUnit。

## 8.1.2 与 SparkContext 交互测试

前面的代码中,为了优雅地处理失败,CSV解析器被扩展成 可以记录非法输入次数。为了验证这一部分逻辑,可以提供一个 mock counter 和其他相关 mock 对象来模拟出用到的 Spark 组件, 但无形之中也施加了一个限制:只能测试不依赖于 Spark 的代码。 为了解决这一问题,可以重构代码, 让核心部分不依赖于 Spark 而变得可测, 同时支持外部传入 SparkContext 来进行更完整的测 试,如下面的代码所示:

这么做有一个很大的副作用,要求测试必须串行执 行、否则 sbt 会尝试同时启动多个 SparkContext, 导 致输出很多诡异的错误日志。可以通过在测试中设置 parallelExecution 为 false 强制测试程序在 sbt 中顺序执行。

```
object MoreTestableLoadCsvExample {
  def parseLine(line: String): Array [Double] = {
    val reader = new CSVReader (new StringReader (line))
    reader.readNext().map( .toDouble)
  -1
  def handleInput(invalidLineCounter: Accumulator[Int],
  inFile: RDD[String]: RDD[Double] = \{val numericData = inFile.flatMap(line => {
      try {
        Some (parseLine (line))
      1
      catch \{case \Rightarrow {
        invalidLineCounter += 1None
         \mathcal{E}\overline{\phantom{a}}\{)
    numericData.map(row => row.sum)
  \overline{\phantom{a}}def main(args: Array[String]) {
    if (args.length != 2) {
      System.err.println("Usage: TestableLoadCsvExample
  <master> <inputfile>")
      System.exit(1)
    \mathcal{F}val master = args(0)val inputFile = arg(s(1))val sc = new SparkContext(master, "Load CSV Example",
  System.getenv("SPARK HOME"),
  Seq(System.getenv("JARS")))
```
#### 100 \*\* 第8章 测 试

```
sc.addFile(inputFile)
    val inFile = sc.textFile(inputFile)
    val invalidLineCounter = sc.accumulator(0)val summedData = handleInput(invalidLineCounter, inFile)
    println(summedData.collect().mkString(","))
    println("Errors: "+invalidLineCounter)
    println(summedData.stats())\overline{\phantom{a}}\{用下面的代码测试这个类:
import spark.
import spark.SparkContext.
import org.scalatest.FunSuite
import org.scalatest.matchers.ShouldMatchers
class MoreTestableLoadCsvExampleSuite extends FunSuite with
ShouldMatchers {
  test ("summ data on input") {
    val sc = new SparkContext ("local", "Load CSV Example")
    val counter = sc.accumulator(0)val input = sc.parallelice(List("1, 2", "1, 3"))val result = MoreTestableLoadCsvExample.handleInput(counter,
  input)
    result.collect() should equal (Array[Int](3,4))
  test ("should parse a csv line with numbers") {
    MoreTestableLoadCsvExample.parseLine("1,2") should equal
  (Array [Double] (1.0,2.0))
    MoreTestableLoadCsvExample.parseLine("100,-1,1,2,2.5")
  should equal (Array [Double] (100, -1, 1.0, 2.0, 2.5))
  test ("should error if there is a non-number") {
    evaluating { MoreTestableLoadCsvExample.parseLine("pandas") }
  should produce [NumberFormatException]
  -3
-)
```
用 Java 实现:

```
public class JavaLoadCsvMoreTestable {
    public static class ParseLineWithAcc extends
 FlatMapFunction<String, Integer[]> {
   Accumulator<Integer> acc;
    ParseLineWithAcc(Accumulator<Integer> acc) {
      this.acc = acc;
```

```
\{public Iterable<Integer[]> call(String line) throws Exception{
      ArrayList<Inter[] > result = new ArrayList<Inter[] > () ;try \{CSVReader reader = new CSVReader (new StringReader (line));
        String[] parsedLine = reader.readNext();
        Integer [] intLine = new Integer [parsedLine.length];
        for (int i = 0; i < parsedLine.length; i++) {
          intLine[i] = Integer.parseInt(parsedLine[i]);ļ
        result.add(intLine);
      \mathcal{E}catch (Exception e) {
        acc.add(1);
      \{return result;
    \mathcal{F}\mathcal{E}public static JavaDoubleRDD processData(
  Accumulator<Integer> acc, JavaRDD<String> input) {
      JavaRDD<Integer[]> splitLines = input.flatMap(
  new ParseLineWithAcc(acc));
      JavaDoubleRDD summedData = splitLines.map(
  new DoubleFunction<Integer[]>() {
        public Double call(Integer[] in) {
          Double ret = 0.;
          for (int i = 0; i < in.length; i++) {
            ret += in[i];-1
        return ret;
        \mathcal{E}Ι
      \cdotreturn summedData;
-1
    然后在 Scala 中用下面的代码测试:
class JavaLoadCsvMoreTestableSuite extends FunSuite
with ShouldMatchers {
  test ("sum data on input") \{val sc = new JavaSparkContext ("local", "Load Java CSV test")
    val counter: Accumulator[Inter] = sc.intAccumulator(0)val input: JavaRDD[String] = sc.parallelize
  (List("1, 2", "1, 3", "murh"))val javaLoadCsvMoreTestable = new JavaLoadCsvMoreTestable();
    val resultRDD = JavaLoadCsvMoreTestable.
  processData(counter, input)
    resultRDD.cache();
```
### 102 % 筆8音 测 试

```
val resultCount = resultRDD.count()val result = resultRDD.collect().toArray()
    resultCount should equal (2)
    result should equal (Array [Double] (3.0, 4.0))
    counter.value should equal (1)
    sc.stop()\mathcal{E}\overline{\ }
```

```
注意, 上面的测试数据中增加了一个非法输入。
```
在 Java 中, 使用 JUnit4 测试:

package pandaspark.examples;

```
import spark.*;
import spark.api.java.JavaSparkContext;
import spark.api.java.JavaRDD;
import spark.api.java.JavaDoubleRDD;
import org.scalatest.FunSuite;
import org.scalatest.matchers.ShouldMatchers;
import static org.junit.Assert.assertEquals;
import org.junit.Test;
import org.junit.Ignore;
import org.junit.runner.RunWith;
import org.junit.runners.JUnit4;
import java.util.Arrays;
import java.util.List;
import java.util.ArrayList;
@RunWith(JUnit4.class)
public class JavaLoadCsvMoreTestableSuiteJunit {
   @Test
   public void testSumDataOnInput() {
      JavaSparkContext sc = new JavaSparkContext ("local",
  "Load Java CSV test");
      Accumulator<Integer> counter = sc.intAccumulator(0);
      String[] inputArray = {1, 2^n, "1, 3", "murn";}JavaRDD<String> input = sc.parallelize
  (Arrays.asList(inputArray));
      JavaDoubleRDD resultRDD = JavaLoadCsvMoreTestable.
 processData(counter, input);
      long resultCount = resultRDD.count();
      assertEquals(resultCount, 2);
      int errors = counter.value():
      assertEquals(errors, 1);
```

```
sc.stop();
          \mathcal{E}\mathcal{E}
```
# 8.2 用 Python 测试

Spark 的 Python 测试在概念上是相似的, 差别在于测试库 略有不同。PySpark 使用 doctest 和 unittest 来测试自己。 doctest 库让写测试变得很容易, 它的工作原理是将程序输出 的文本与期望结果做比对。运行测试的方法是: pyspark -m doctest [pathtocode], 以 Spark 提 供 的 wordcount. py中提取出的 countWords 为例, 用 doctest 来测试 word count 函数·

```
n \times n>>> from pyspark.context import SparkContext
>>> sc = SparkContext('local', 'test')
>>> b = sc.parallelize(["pandas are awesome", "and ninjas are also
awesome"]>>> countWords(b)
[('also', 1), ('and', 1), ('are', 2), ('awesome', 2), ('ninjas', 1),('pandas', 1)]n \cdot nimport sys
from operator import add
from pyspark import SparkContext
def countWords(lines):
    counts = lines.flatMap(lambda x: x.split('')) \
                  .map(lambda x: (x, 1)) \
                  . reduceByKey (add)
    return sorted (counts.collect())
if __name__ == "_main_":
    if len(sys.argv) < 3:
      print >> sys.stderr, "Usage: PythonWordCount
  <master> <file>"
      exit(-1)sc = SparkContext (sys.argv[1], "PythonWordCount")
    lines = sc.textFile(sys.argv[2], 1)
```
## 104 % 第8章 测试

output = countWords (lines) for (word, count) in output: print "%s : %i" % (word, count)

也可以像下面这样测试类似于前面 Java 和 Scala 程序测试 的内容, 具体代码如下所示:

```
n + n>>> from pyspark.context import SparkContext
>>> sc = SparkContext('local', 'test')
>>> b = sc.path = sc.path = (['1, 2", "1, 3"])>>> handleInput (b)
[3, 4]n, n, nimport sys
from operator import add
from pyspark import SparkContext
def handleInput (lines) :
    data = lines.map(lambda x: sum(map(int, x.split(','))))
    return sorted(data.collect())
if name == " main ":
    if len(sys.argv) < 3:
        print >> sys.stderr, "Usage: PythonLoadCsv
  <master> <file>"
        exit(-1)sc = SparkContext(sys.arqv[1], "PythonLoadCsv")
    lines = sc.textFile(sys.argv[2], 1)output = handleInput(lines)for sum in output:
      print sum
```
## 链接和参考 8.3

下面列出一些有用的链接和参考:

- http://blog.quantifind.com/posts/spark-unit-test/
- http://www.scalatest.org/
- http://junit.org/
- http://docs.python.org/2/library/unittest.html
- http://docs.python.org/2/library/doctest.html

# 8.4 小结

本章介绍了如何组织代码使其具备可测性, 还介绍了 Spark 中 使用的测试框架。有效的测试能够节省大量调试时间,特别对于 分布式系统来说, 调试是极其痛苦的。在下一章, 将会介绍一些 诸如 Spark 的调试和安全之类的技巧和窍门。

# 第9章 技巧和窍门

- 9.1 日志位置
- 9.2 并发限制
- 9.3 内存使用与垃圾回收
- 9.4 序列化
- 9.5 IDE 集成环境
- 9.6 Spark 与其他语言
- 9.7 安全提示
- 9.8 邮件列表
- 9.9 链接和参考
- 9.10 小结

你已经学会了如何构建和测试 Spark 作业, 并且能够让它们在 Spark 集群上运行起来, 现在开始学习如何成为一个专业的 Spark 开发者。

### $9.1$ 日志位置

Spark 和 Shark 都会记录运行日志, 遇到问题的时候可以 通过分析这些日志来定位问题。当运行的程序用到 sql2rdd 或基于 Shark 的工具时, 理想的调试入口点就是通过日志看 一看系统正在执行一个什么样的 HiveOL, 一般显示在执行 的 Spark 程序的控制台日志里, 搜索类似于这样的一行文 本 Hive history file=/tmp/spark/hive job log spark 201306090132 919529074.txt。Spark 还在每台机 器上保存了一份本机日志, 默认路径是 Spark 目录下的 logs 子目 录。Spark 还提供了 Web 界面来杳看每个作业的 stdout (标准输 出)和 stderr (标准错误)文件。

### 并发限制  $9.2$

Spark 的并发度受分区 (partition) 数量的限制, 反过来说, 分 区数过多就会导致启动过多的任务, 带来不必要的开销。当分区 数过多的时候应该使用 coalesce (count) 方法来收缩分区数 量。当创建新的 RDD 时可以设置分区切分数量, 针对多个 RDD 的 grouping 或者 joining 方法可以使用这个设置。新建 RDD 的默认分区数受 spark.default.parallelism 变量控制, 这 个变量还控制了 qroupByKey 运算符以及其他 shuffle 运算符能 够启动的任务数。

# 9.3 内存使用与垃圾回收

可以通过让 JVM 打印垃圾回收细节来了解垃圾回收对 Spark 的影响,具体做法是在 conf/spark-env.sh 文件的 SPARK JAVA OPTS 环境变量后面添加如下选项: -verbose: qc -XX:+PrintGCDetails -XX:+PrintGCTimeStamps。 添 加这些选项后就能在作业运行时从标准输出看到垃圾回收细节了。 杳看标准输出的方法请参考本章第一节"日志位置"。

如果发现 Spark 集群耗费过多时间在垃圾回收上, 可以通过 spark.storage.memeoyFaction调低 RDD 缓存的用量, 这 个值默认是0.66。如果计划在一个集群上运行一个耗时很久的 Spark 作业, 可以通过设定 spark.cleaner.ttl 为一个非零值 n. 表示每隔 n 秒清理一次元数据。默认情况下 Spark 不会清理任 何元数据。

如果发现 Spark 集群耗费过多内存,可以通过控制 RDD 的存 储级别来调整内存用量。如果 RDD 在内存里放不下, 但依然希望 把所有数据都缓存在内存里,可以尝试以下不同的存储级别:

- · MEMORY ONLY: 默认存储级别, 会尽可能把整个 RDD 都 缓存在内存中。
- MEMORY AND DISK: 尽可能把每一个分区都缓存在内存 中, 内存不够时才选择存储在磁盘中。
- · DISK ONLY: 无论内存是否足够, 所有分区都存储在磁 盘中。

在 RDD 上调用持久化函数时会应用这些选项, 默认情况下 RDD 都以非序列化模式存储, 这样可以节省读取数据时的反序列

## 

化开销, 如果存储级别后面添加了 SER 后缀 (如 MEMORY AND DISK SER -- 译者注), Spark 会在存储时对数据进行序列化, 这样可以节省一些存储空间。

# 9.4 序列化

出于对运行速度、空间利用率和完整支持 Java 对象几个方面 的权衡考虑, Spark 支持数种不同的序列化方法。如果使用序列器 来缓存 RDD,强烈建议使用一个快速序列器。默认序列器使用了 Java 的默认序列化算法, KyroSerialier 序列器比默认序列器快得 多, 算法需要的内存是默认序列器的 1/10。可以通过将 spark. serializer改成 spark.KryoSerializer来切换序列器。 使用 KyroSeriializer 有一个前提: 类必须是可被 KryoSerializer 序 列化的。

Spark 提供了一个 KryoRegistrator 接口, 只要实现该接口就可以 KryoSerializer 序列化。

```
class MyReigstrator extends spark. KyroRegistrator {
   override def reqisterClasses (kyro: Kyro) {
    kyro.register(classOf[MyClass])
   \mathcal{E}\mathcal{E}
```
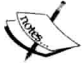

访 问https://code.google.com/p/kryo/#Quickstart了解更多关于如何实定制序列器的知 识。通过自定义序列器,可以极大降低对象序列 化后占用的空间。例如,可以通过调用kyro. reqister(classOf[MyClass],100) 给类赋一个 整数 ID, 而不是把完整的类名序列化。

## 9.5 IDE 集成环境

作者作为一个 Emacs 用户, 发现 ENhanced Scala Interaction Mode (ensime) 设置对开发很有帮助。你可以从https:// qithub.com/aemoncannon/ensime/downloads安装最新 版的 ensime (要求下载的版本号与 Scala 版本相匹配)。

```
wget https://github.com/downloads/aemoncannon/ensime/ensime 2.9.2-
0.9.8.1.tar.gz
tar -xvf ensime 2.9.2-0.9.8.1.tar.gz
```
在 emacs 文件中, 添加:

;; Load the ensime lisp code... (add-to-list 'load-path "ENSIME ROOT/elisp/") (require 'ensime);; This step causes the ensime-mode to be started whenever ;; scala-mode is started for a buffer. You may have to customize this step ;; if you're not using the standard scala mode. (add-hook 'scala-mode-hook 'ensime-scala-mode-hook)

然后添加 ensime sbt 插件到工程中 (在 project/plugins.  $sbt.$ 

addSbtPlugin("org.ensime" % "ensime-sbt-cmd" % "0.1.0")

然后运行插件,

sht.

> ensime generate

如果使用了 git, 还可以把.ensime 添加到.gitignore 文 件中。

如果使用了 IntelliJ (一个类似于 sbt-idea 的插件, 可 以用于自动生成 IntelliJ IDEA 文件), 也可以把 IntelliJ sbt 插件添加到项目中 (在 project/plugins.sbt):

addSbtPlugin("com.github.mpeltonen" % "sbt-idea" % "1.5.1")

然后运行插件.

 $s$ <sub>h</sub> $t$ 

> gen-idea

这会生成可以由 IntelliJ加载的 IDEA 工程文件。

Eclipse 用户也可以用 sbt 来生成 Eclipse 工程文件, 具体 是用 sbteclipse 插件。可以把这个插件也添加到项目中(在 project/plugin.sbt):

```
addSbtPlugin("com.typesafe.sbteclipse" % "sbteclipse-plugin" %
"2.3.0"
```
然后运行插件:

 $abt$ 

> eclipse

这会生成 Eclipse 项目文件, 可以通过 Eclipse 的项目导入向 导把它们导入到 Eclipse 中。另外, spark-pluq 项目对 Eclipse 用户来说也很有用, 它支持从 Eclipse 中直接启动 Spark 集群。

### Spark 与其他语言 9.6

如果需要用 Scala 之外的语言来使用 RDD, 有如下几个选择: Java 可以使用 JNI, Pvthon 可以使用 FFI。除此之外, 可能只有编 译好的二进制程序, 或者某种非 C 的语言。对于这种情况, 最简 单的做法是用 Java/Scala/Python API 提供的管道接口, 其工作原 理是先读取 RDD, 然后序列化成字符串, 最后通过管道推送给目 标程序。对于纯字符串类的数据, 这种方式是很合话的: 对于其 他类型的数据,需要采用两边都能理解的序列化协议。如果数据 具有一定的结构化特征, 采用 JSON 或者 Protocol Buffer 作为协 议是不错的选择。

# 9.7 安全提示

安全是 Spark 设置中需要重点考虑的问题。如果使用默认脚本 在 EC2 上运行 Spark, 会发现访问 Spark 集群时会受限。这种安 全策略很好, 即使不是在 EC2 上, 因为一般来说, 运行在 Spark 上的数据都是不应该公开给外部访问的, 你也不乐意任何陌生人 能在自己的集群上运行任意代码。如果 Spark 集群位于一个私有 网络中, 那是最好了; 如果不是, 则应该让系统管理员设置一些 IP 规则来限制访问。

### 9.8 邮件列表

作为技巧篇的结尾, 也许最有用的一个小提示就是把 Spark 邮 件列表充分利用起来, 那里有其他人关于 Spark 的最新经验。通 过下面的地址订阅 Spark 邮件列表: https://groups.google.com/ forum/?fromgroups#!forum/spark-users (不久会迁移到 http://mailarchives. apache.org/mod mbox/incubator-spark-user/)。遇到问题 的时候可以搜一下邮件列表里的历史邮件, 也许其他人已经遇到 过相似的问题。

### 链接和参考 9.9

下面列出一些有用的链接和参考:

## 114 \*\* 第9章 技巧和窍门

- http://blog.quantifind.com/posts/logging-post/  $\bullet$
- http://iawher.net/2011/01/17/scala-development-environmentemacs-sbt-ensime/
- $\bullet$ https://www.assembla.com/spaces/liftweb/wiki/Emacs-ENSIME
- http://syndeticlogic.net/?p=311  $\bullet$
- $\bullet$ http://www.cs.berkeley.edu/~matei/papers/2012/nsdi spark.pdf
- $\bullet$ https://github.com/shivaram/spark-ec2/blob/master/ganglia/init.  $sh$
- $\bullet$ http://spark-project.org/docs/0.7.2/tuning.html
- $\bullet$ https://github.com/mesos/spark/blob/master/docs/configuration.md
- http://kryo.googlecode.com/svn/api/v2/index.html  $\bullet$
- https://code.google.com/p/kryo/
- http://scala-ide.org/download/current.html
- http://syndeticlogic.net/?p=311
- $\bullet$ http://mail-archives.apache.org/mod mbox/incubator-spark-user/
- ٠ https://groups.google.com/forum/?fromgroups#!forum/spark-users

# 9.10 小结

本章总结了一些常见的内容,有助于提升 Spark 开发的经验。 祝你在 Spark 项目中好运!现在,去解决一些有意思的问题吧!

推荐阅读

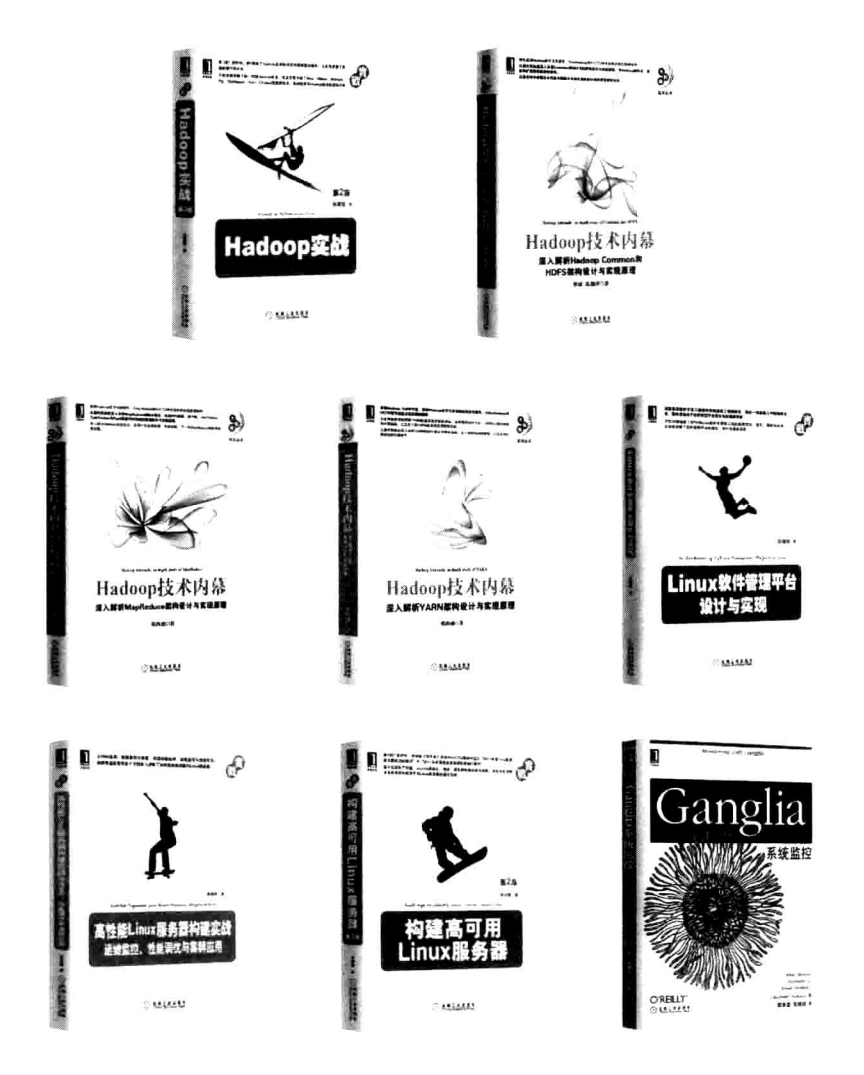

# 推荐阅读

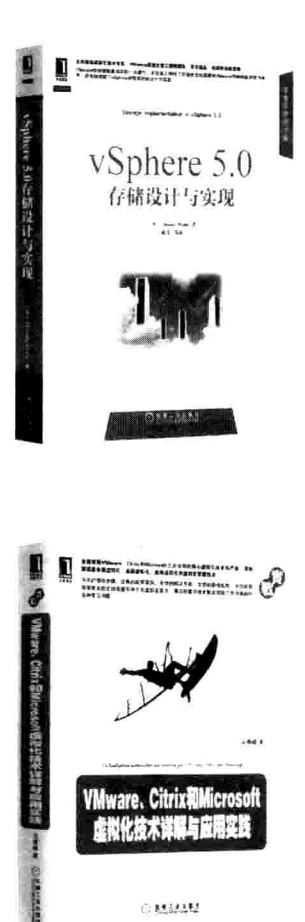

 $\odot$  MMMM

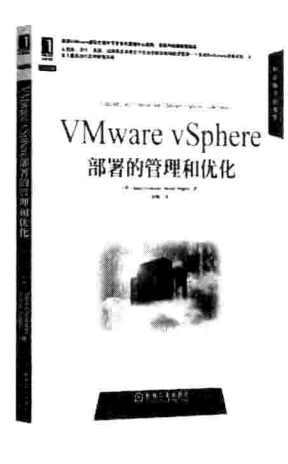

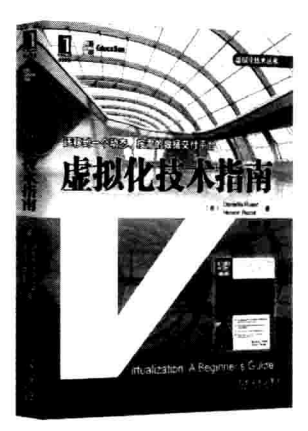

本书将带领你踏上用Spark编写分布式Map/Reduce程序之旅, 从搭建集群、交互式使用API到 在集群上部署Spark作业, 一步步引导你写出高效的分布式应用程序。本书涵盖广泛, 包括在各 种环境下搭建Spark集群(Standalone、EC2等)、使用交互式Shell编写分布式代码, 并且书中还 穿插讲述了如何使用Java、Scala和Python编写并部署分布式作业, 如何使用交互式Shell快速编写 分布式原型程序, 以及如何使用Spark API。此外, 本书还详细介绍了如何操作RDD, 怎样结合 Spark和Hive, 使用Shark编写类SQL查询。

# 本书主要内容:

٠

- 如何用Spark Shell快速开发原型分布式程序 ö
- 与Spark分布式数据(RDD)进行交互的多种方法 ä
- 如何从各种数据源加载数据 m
- 如何使用类SOL语句查询Spark  $\bullet$
- 如何集成Spark程序和Shark查询 ids.
- 如何高效测试分布式程序 a
- Spark安装调优方法 ö
- 如何在你的集群上安装及构建Spark系统
- 如何高效处理大数据集

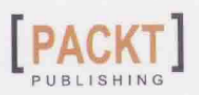

投稿热线: (010) 88379604 客服热线: (010) 88378991 88361066 购书热线: (010) 68326294 88379649 68995259

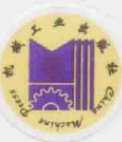

华章网站: www.hzbook.com 网上购书: www.china-pub.com 数字阅读: www.hzmedia.com.cn

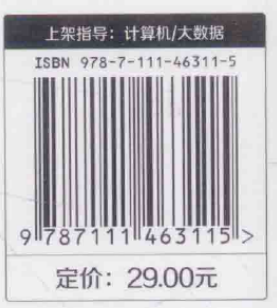

٠

٠